#### BAB I

#### PENDAHULUAN

#### A. Latar Belakang Masalah

Perkembangan teknologi yang begitu pesatnya telah memberikan berbagai perubahan dalam bidang kehidupan khususnya dalam dunia pendidikan. Salah satu contoh nyatanya yang dapat kita lihat yaitu dalam proses mengajar yang dilakukan guru-guru yang mana sebagian besar telah menggunakan teknologi sebagai sarana mengajar. Sehingga dengan kemajuan teknologi seperti ini dibutuhkan suatu badan kerjasama yang bertujuan untuk memajukan kualitas mengajar.

Badan Kerjasama TK ABA Janturan Yogyakarta merupakan sebuah wadah yang mempunyai program kerja salah satunya mengembangkan dan meningkatkan pengajar yang unggul disertai pemanfaatan teknologi untuk peningkatan kualitas belajar dan menunjang pembelajaran. Dari jumlah tenaga pengajar yang ada belum maksimal kemampuan dalam menggunakan komputer.

Dalam pembelajaran tematik ini banyak sekali materi yang dapat dilihat dalam kehidupan sehari-hari, Sehingga dengan kegiatan pelatihan melalui ini diharapkan dapat memberikan kontribusi dalam peningkatan kualitas belajar di TK ABA Janturan Yogyakarta yang berbasis TIK sehingga diharapkan program kerja serta visi misi pembelajaran di TK ABA Janturan Yogyakarta dapat tercapai.

Microsoft Office PowerPoint adalah sebuah program komputer untuk presentasi yang dikembangkan oleh microsoft. Microsoft Office, selain Microsoft Word, Excel, Access dan beberapa program lainnya. Fiturnya yang pengoperasiannya yang mudah dimengerti menjadikannya sebagai pilihan oleh siapapun yang ingin membuat media pembelajaran interaktif dengan cepat dan mudah. Dibandingkan dengan aplikasi yang lain, PowerPoint lebih lengkap dan praktis dalam penampilan video, gambar, animasi dan juga slide.

Permasalahannya adalah guru TK ABA Janturan Yogyakarta yang sebagian belum menguasai Microsoft PowerPoint. Dikarenakan keterbatasan pengetahuan tentang Microsoft PowerPoint, keterbatasan waktu, dan usia pada guru TK ABA Janturan Yogyakarta sehingga tidak dapat dengan cepat mempelajari cara penggunaannya dan menanamkan pemikiran lebih mudah dan effisien

menggunakan Microsoft PowerPoint untuk membuat media pembelajaran dan untuk meningkatkan kapasitas pendidikan. Selain itu pembelajaran guru disana masih menggunakan buku dari pesatnya perkembangan teknologi yang maju sekarang ini.

#### B. Identifikasi Masalah

Berdasarkan penjelasan latar belakang diatas maka dapat ditemukan permasalah mengenai :

- 1. Kurangnya pengetahuan Guru TK ABA Janturan Yogyakarta tentang penggunaan Microsoft Office, Terutama Microsoft PowerPoint.
- 2. Guru TK ABA Janturan Yogyakarta belum menguasai Microsoft PowerPoint untuk pembuatan media pembelajaran.

#### C. Batasan Masalah

Agar masalah tidak bertambah sehingga perlu adanya pembatasan masalah yang dihadapi saat ini yang akan dibahas secara sistematis yaitu :

- 1) Memberikan Pelatihan kepada Guru TK ABA Janturan Yogyakarta yang diawali dengan memberikan materi :
- a. Pengenalan Microsoft PowerPoint.
- b. Membuat dan Menjelaskan fungsi-fungsi yang akan digunakan di Microsoft PowerPoint.
- 2) Membuat Modul pelatihan pembuatan media pembelelajaran Menggunakan Microsoft PowerPoint Untuk mempermudah dan memperjelas pelaksanaan pelatihan.

#### D. Rumusan Masalah

Berdasarkan latar belakang dan batasan masalah di atas maka diperoleh rumusan masalah sebagai berikut :

- 1. Bagaimanacara mengenalkan Microsoft PowerPoint, kepada Guru TK ABA Janturan Yogyakarta melalui pelatihan?
- 2. Apa perbedaan yang dirasakan Guru TK ABA Janturan Yogyakarta sebelum dan sesudah melakukan pelatihan?

#### E. Tujuan Kerja Praktek

Berdasarkan rumusan masalah diatas, maka pembuatan tutorial ini mempunyai tujuan yaitu :

- 1. Mengenalkan Microsoft PowerPoint kepada Guru TK ABA Janturan Yogyakarta.
- 2. Memberikan pemahaman dalam pembuatan media pembelajaran dengan menggunakan Microsoft PowerPoint.

#### F. Manfaat Kerja Praktek

Manfaat pembuatan modul Jurnal Sarjana Teknik Informatika ini adalah :

- 1. Meningkatkan pemahaman Guru TK ABA Janturan Yogyakarta mengenai cara pembuatan media pembelajaran yang lebih menarik dan dapat di pahami dengan mudah oleh siswa.
- 2. Dapat menerapkan teknologi dalam dunia pendidikan berupa media pembelajaran menggunakan Microsoft PowerPoint.

#### BAB II

#### GAMBARAN INSTANSI

#### A. Gambaran Umum

#### **1. Profil**

Berdiri atas prakarsa dan Perkumpulan Istri Pegawai Negeri Umbulharjo (PIPU) pada tanggal 3 febuari 1968. Likosi berada di Jln. Janturan 35 rumah Almh. Ibu Wiryohadiningrat sebagai pendiri TK ABA Janturan. Kemudian pada 1992, lokasi TK pindah ke Janturan UH 4/522 C RT 19 sampai sekarang dibawah yayasan Aisyiyah Ranting Glagah dengan ketua Ibu Dra.Hj Sri Suwarti Sukemi.

Tahun 20 Maret 2015 menempati gedung baru dengan 2 lantai dengan segala fasilitasnya, yang terdiri dari 4 kelompok terdiri dari 2 klp A 2 klp B. Lahan TK ABA Janturan juga bertambah yang semula hanya 179 m $\Box$  menjadi 331 m $\Box$ dengan tambahan lahan hibah dari UAD seluas 152 m $\Box$ .

Tahun pelajaran 2017/2018 TK ABA Janturan menambah layanan yaitu Program Plus, sebagai wali murid menghendaki putra-putrinya pulang siang yaitu jam 14.00.

#### **2. Alamat**

Jln. Prof. Dr. Supomo, Janturan UH 4 RW 04/RT 19 No 522C, Gang Taruna Yogyakarta 55264, Telp. (0274) – 375420 Email : tkabajanturan68@gmail.com

**3. Visi Program Studi**

Visi : Terwujudnya generasi yang sholeh dan sholehah, kreatif Mandiri dan berprestasi.

Indikator Visi :

- 4. Anak sholeh sholehah
	- a. Berakhlak mulia.
	- b. Dapat mendoakan orangtua
	- c. Rajin mengaji dan berdoa
- 5. Kreatif
	- 1. Selalu ingin belajar
	- 2. Pandai dan cerdas
	- 3. Tanggap pada suasana
- 6. Mandiri
	- Dapat menolong diri sendiri
	- Bertanggungjawab
	- Berani
- 7. Berprestasi
	- Gigih
	- Mempunyai daya juang
	- Mempunyai cita-cita

#### **4. Misi Program Studi**

- 1. Melaksanakan pembiasaan Agama dan Akhlakul Karimah.
- 2. Melaksanakan pengembangan kreatifitas, potensi bakat dan minat.
- 3. Melaksanakan peningkatan kemandirian anak.
- 4. Mengintensifkan bimbingan, kecakapan hidup memperbaiki perilaku dan kepribadian.

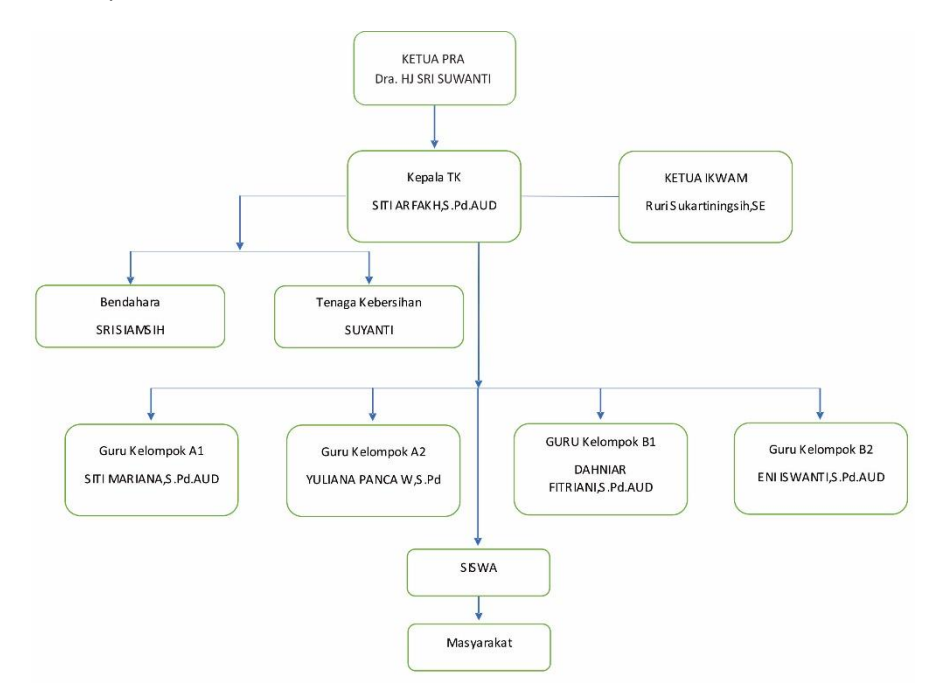

**Gambar 2.1 Struktur Organisasi TK ABA Janturan Yogyakarta**

#### B. Sumber Daya Manusia dan Sumber Daya Fisik

Guru TK ABA Janturan Yogyakarta mempunyai fasilitas yang dapat menunjang dalam pekerjaan dalam bidang IT salah satunya adalah laptop yang dapat digunakan sebagai fasilitas untuk Membuat media pembelajaran serta penyampaian materi untuk siswa, selain itu di TK ABA Janturan Yogyakarta terdapat proyektor yang dapat di gunakan untuk menampilkan materi pembelajaran untuk anak secara lebar.

#### BAB III

#### METODOLOGI KP

#### A. Lokasi KP, Alamat, Kontak Pembimbing KP

Lokasi kerja praktek bertempatkan di TK ABA Janturan Yogyakarta, Jln. Prof. Dr. Supomo, Janturan UH 4 RW 04/RT 19 No 522C, Gang Taruna Yogyakarta 55264. Dengan membuatkan pelatihan pembuatan media pembelajaran untuk guru TK Aisyiyah Bustanul Athfal menggunakan Microsoft PowerPoint.

#### B. Metode Pengambilan Data Kerja Praktek

Dalam penulisan laporan kerja praktek ini, menggunakan metode yang bertujuan untuk mempermudah Pelaksanaan pelatihan pembuatan media pembelajaran untuk guru TK Aisyiyah Bustanul Athfal menggunakan Microsoft PowerPoint. Metode yang digunakan dalam melakukan analisis data dan menjadikannya informasi yang digunakan untuk mengetahui permasalahan yang dihadapi adalah dengan menggunakan metode Wawancara untuk mengetahui pengetahuan seseorang dengan cara menjawab pertanyaan yang diberikan oleh peneliti.

#### C. Rancangan Jadwal Kegiatan Kerja Praktek

Adapun bebera rancangan jadwal kegiatan selama pelaksanaan kerja praktek sebagai berikut:

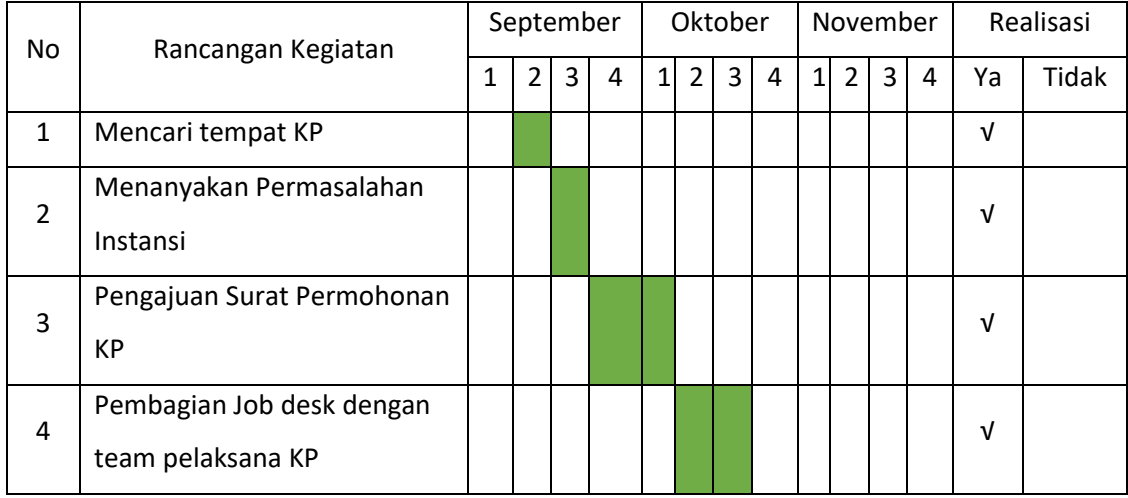

#### **Table 3.1 Rancangan jadwal kegiatan KP**

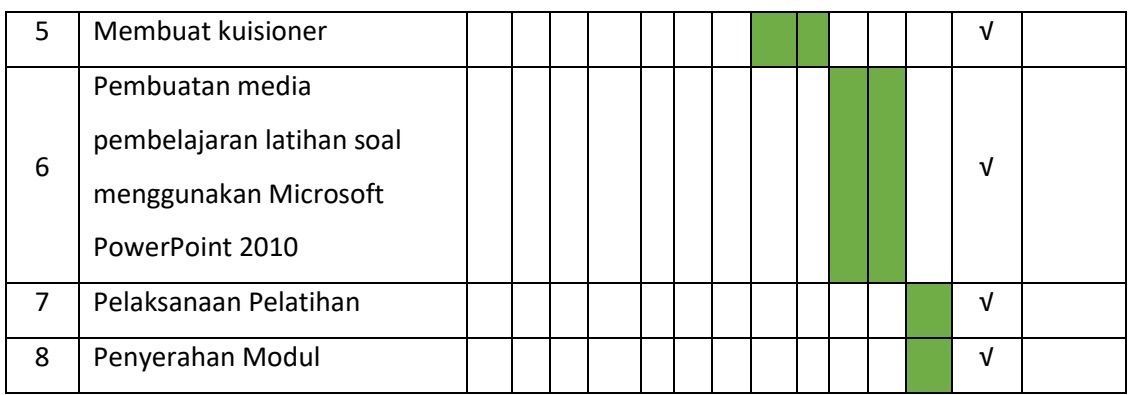

### D. Rancangan Sistem

- 1. Rancangan pembuatan latihan soal pendek tentang "pengenalan nama hewan".
- Slide 1

Menampilkan :

- 1. Nomer 1 Petunjuk.
- 2. Nomer 2 Tata Cara Mengisi Soal.
- 3. Nomer 3 Memulai latihan.

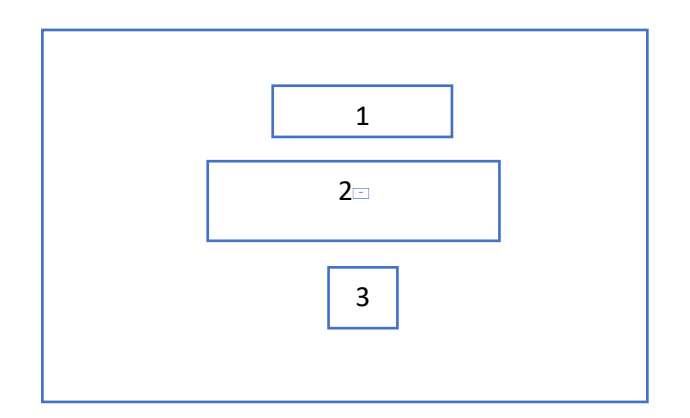

**Gambar 3.1 Rancangan Slide 1**

• Slide 2

Menampilkan :

- 4. Nomer 1 Berisi Pertanyaan.
- 5. Nomer 2 Gambar Animasi Hewan.
- 6. Nomer 3 Jawaban Soal.
- 7. Nomer 4 Jawaban Soal.
- 8. Nomar 5 Jawaban Soal.
- 9. Nomer 6 Audio Jawaban Benar & Salah
- 10. Nomor 7 Tombol Kembali & Selanjutnya

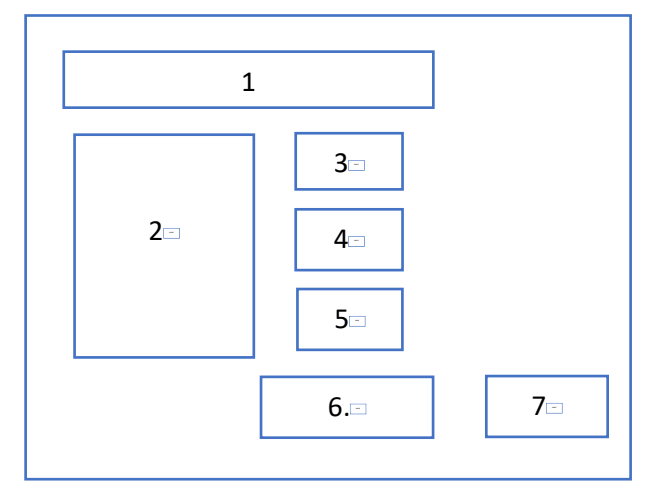

**Gambar 3.2 Rancangan Slide 2**

• Slide 3

Menampilkan :

- 11. Nomer 1 Berisi Pertanyaan.
- 12. Nomer 2 Gambar Animasi Hewan.
- 13. Nomer 3 Jawaban Soal.
- 14. Nomer 4 Jawaban Soal.
- 15. Nomar 5 Jawaban Soal.
- 16. Nomer 6 Audio Jawaban Benar & Salah
- 17. Nomor 7 Tombol Kembali & Selanjutnya

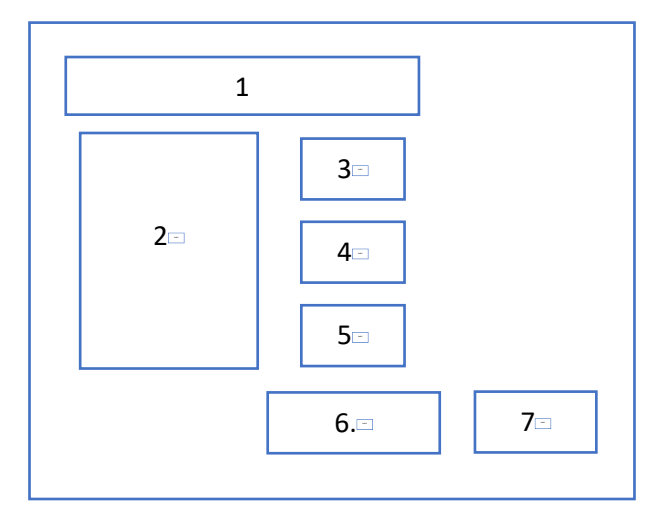

**Gambar 3.3 Rancangan Slide 3**

• Slide 4

Menampilkan :

18. Nomer 1 Tampilan Layar Terimakasih.

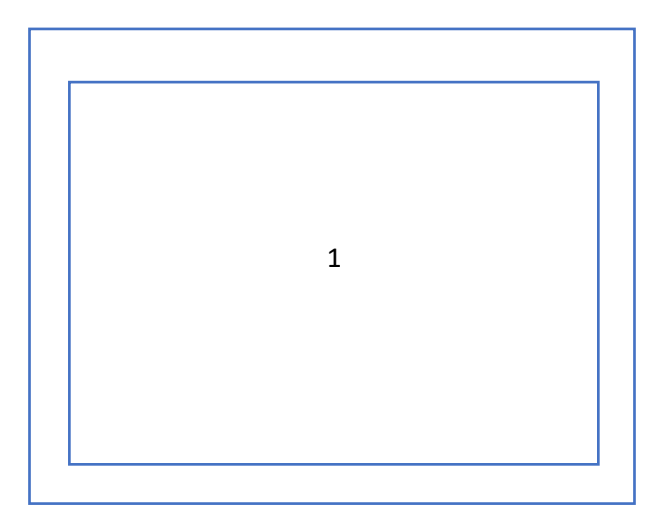

**Gambar 3.4 Rancangan Slide 4**

#### BAB IV

#### HASIL PELAKSANAAN KERJA PRAKTEK

#### A. Deskripsi Sistem Yang Dibangun

Pelatihan pembuatan latihan soal dengan menggunakan Microsoft PowerPoint untuk guru TK Aisyiyah Bustanul Athfal serta agar guru dapat menerapkannya dan diharapkan dapat mempermudah siswa dalam proses belajar mengajar dan memahami media pembelajaran sebaagai sarana belejar yang lebih menarik, adapun selain dengan menggunakan cara manual yang masih sering digunakan selama ini.

#### B. Pembahasan Sistem

#### **1. Analisis Kebutuhan Sistem**

Analisis awal dilakukan dengan mempersiapkan materi yang berhubungan dengan Microsoft PowerPoint untuk guru TK Aisyiyah Bustanul Athfal. Kemudian materi tersebut dikumpulkan dan dianalisis untuk mengetahui kebutuhan pemakai dan mencari pemecahan masalahnya.

Sistem rancangan yang dibuat pelatihan media menggunakan Microsoft PowerPoint 2010, yang bisa membantu para guru-guru memahami bagaimana langkah-langkah yang ada di lakukan dalam pembuatan latihan soal menggunakan Microsoft PowerPoint 2010. Pelatihan dan pembuatan media pembelajaran ini sangat perlu dengan tujuan agar guru-guru dapat meningkatkan kemampuan dalam bidang pembuatan media pembelajaran dengan menggunakan Microsoft PowerPoint.

Penyampaian materi ini diperlukan spesifikasi kebutuhan pemakai pada umumnya. Kebutuhan software dan hardware yang nantinya akan digunakan dalam kegiatan pelatihan dan pembuatan latihan soal, berikut analisis software dan hardware yang digunakan:

#### **1) Kebutuhan Software**

- a. Microsoft Powerpoint 2010
- b. Google Chrome
- c. Coreldraw
- d. Paint

#### **2) Kebutuhan Hardware**

- a. Laptop HP A4 Amd G102AU
- b. Mouse
- c. Proyektor
- d. Microphone
- e. Speaker

### C. Rancangan Modul

- **1. Adapun rancangan modul dan pembuatan latihan soal Microsoft PowerPonit adalah sebagai berikut:**
	- **Berikut adalah cara pembuatannya.**
		- ➢ **Slide 1**
- **A.** Buka aplikasi Microsoft power point yang telah tersedia di laptop maupun komputer.

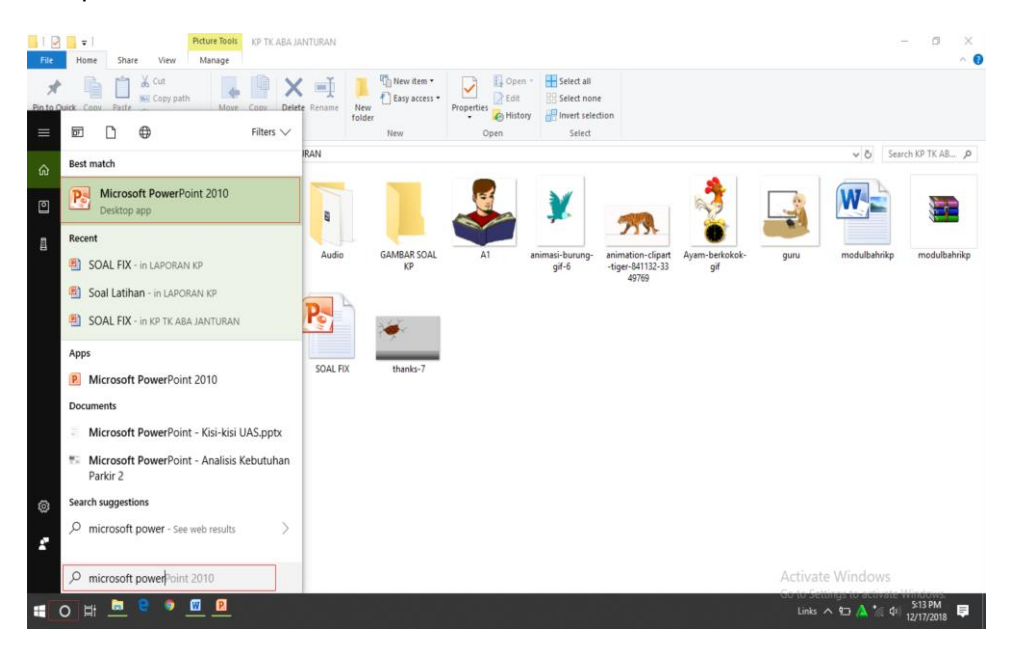

Gambar 4.1

**B.** Klik menu **home** lalu pilih **new slide** dan pilih **blank** untuk membuat tampilan slide kosong.

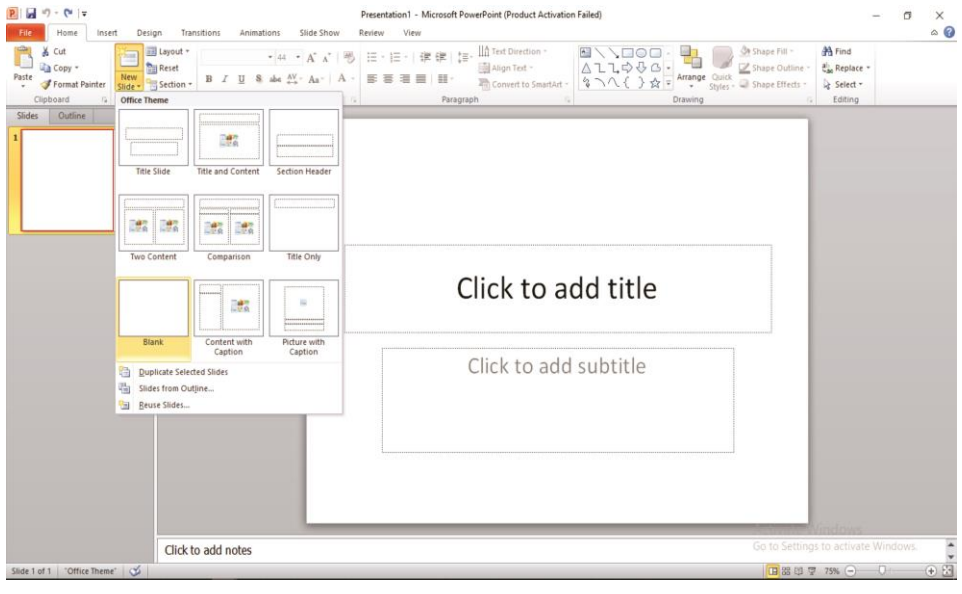

Gambar 4.2

**C.** Tambahkan efek desain untuk membuat tampilan lebih menarik, dengan cara klik **Design** kemudian pilih desain tampilan yang menarik.

| $9 - 0$ $\le$ $\le$<br>ы<br>File<br>Home                                        | Insert                                                                         | Design                                                                                                  | Transitions                                                                                 | Animations          | Slide Show                | <b>Review</b>                                         | View                      |                                        |                                                               | SOAL FLUC - Microsoft PowerPoint (Product Activation Faded) |                                                                         |                   |       |                                              | 作                                                           | $\times$<br>$\circ$ 0 |
|---------------------------------------------------------------------------------|--------------------------------------------------------------------------------|----------------------------------------------------------------------------------------------------|---------------------------------------------------------------------------------------------|---------------------|---------------------------|-------------------------------------------------------|---------------------------|----------------------------------------|---------------------------------------------------------------|-------------------------------------------------------------|-------------------------------------------------------------------------|-------------------|-------|----------------------------------------------|-------------------------------------------------------------|-----------------------|
| P<br>Slide<br>Page<br>Setup<br>Orientation *<br>Page Setup<br>Slides<br>Outline | All Themes<br>Aa<br><b>DODGE</b><br>Built-In                                   | This Presentation                                                                                       |                                                                                             |                     |                           |                                                       |                           |                                        |                                                               |                                                             |                                                                         |                   |       | Colors v<br>$A$ Fonts $\cdot$<br>O Effects * | Background Styles<br>Hide Background Graphics<br>Background | $\Box$                |
| $\mathbf{1}$<br>æ                                                               | Aa<br><b>BRISES</b><br>Aa<br>-<br>Α<br><b>RAG</b><br>Aa<br><b>VARIOUS</b><br>霞 | Aa<br><b>AVAILABLE</b><br><b>A</b><br>------<br>Aа<br>the an<br>Browse for Themes<br>Save Current Theme | Aa<br>œ<br>Aa<br><b>NUMBER</b><br>Aa<br>$80 - 88$<br>Enable Content Updates from Office.com | Aa<br>------<br>Aa. | Aa<br><b>TETERY</b><br>١a | 188081<br>Aa<br><b>THE REAL</b><br>Aa<br><b>ALLES</b> | Aa<br>Aa<br><b>BISSIN</b> | La –<br>-<br>Aa<br>Aa<br><b>B-0100</b> | Aa<br><b>MANAGER</b><br>  Aa<br>------<br>Aa<br><b>BRIDES</b> | Aa<br>-----<br>Aa<br>Aa<br>Thatch                           | Aa<br><b><i><u>BRESSER</u></i></b><br>Aa<br>1,000<br>Aa<br><b>Banna</b> | Aa<br>Aa<br>----- | <br>m | $\sim$                                       |                                                             |                       |
| Slide 1 of 1 Thatch                                                             |                                                                                |                                                                                                    | Click to add notes                                                                          |                     |                           |                                                       |                           |                                        |                                                               |                                                             |                                                                         |                   |       |                                              | Go to Settings to activate Windows.<br>田器印里 74% (-) U       | $+5$                  |

Gambar 4.3

**D.** Tambahkan gambar pada slide dengan klik menu **insert** kemudian pilih **picture** yang akan di jadikan sebagai object.

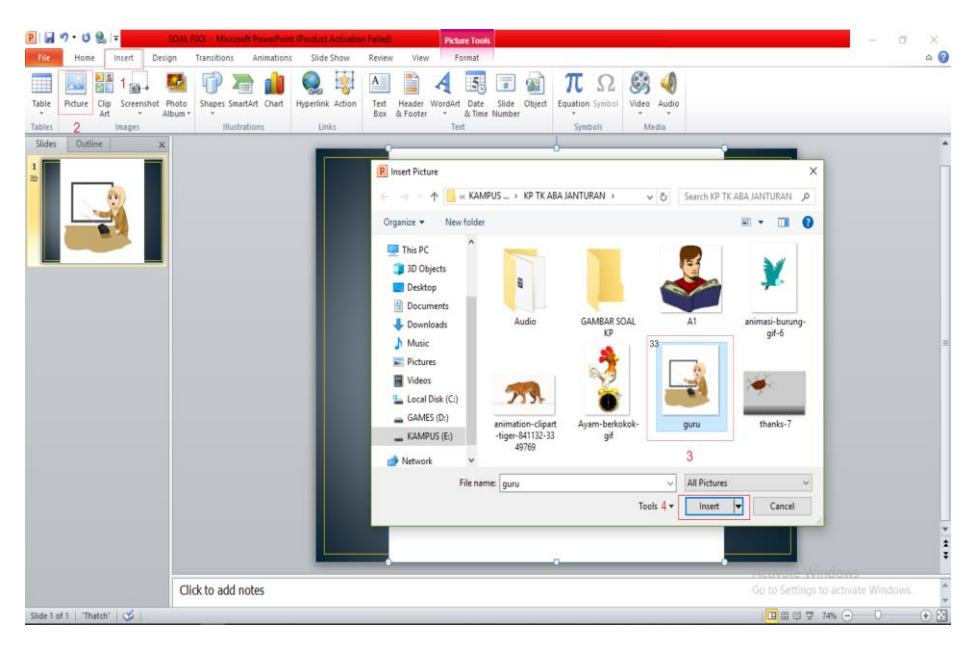

Gambar 4.4

**E.** Untuk membuat Button kita bisa **Klik insert** lalu pilih **shapes,** kemudian pilih bentuk button yang anda inginkan.

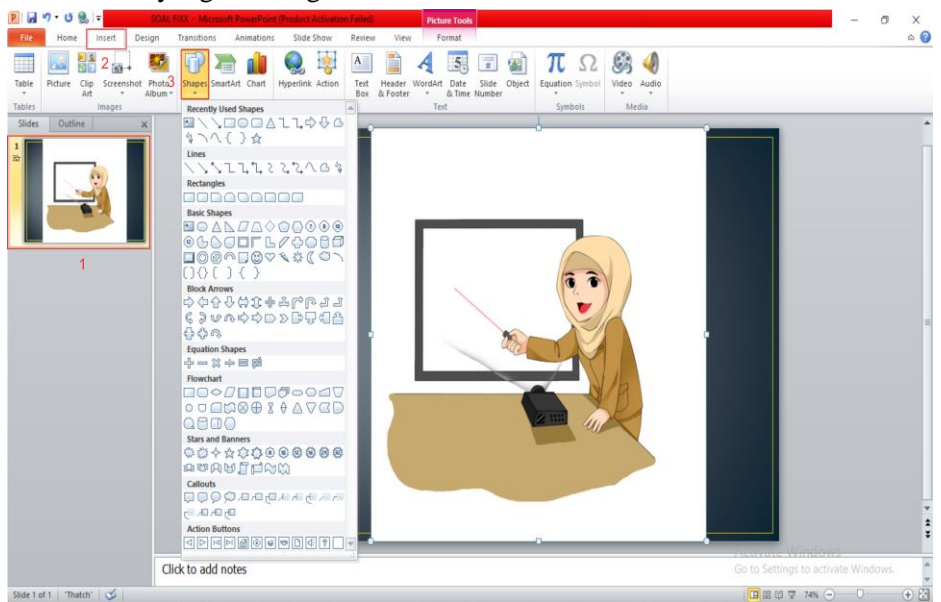

Gambar 4.5

**F.** Untuk memberikan teks pada Button kita bisa klik **Insert** kemudian pilih **Teksbox**.

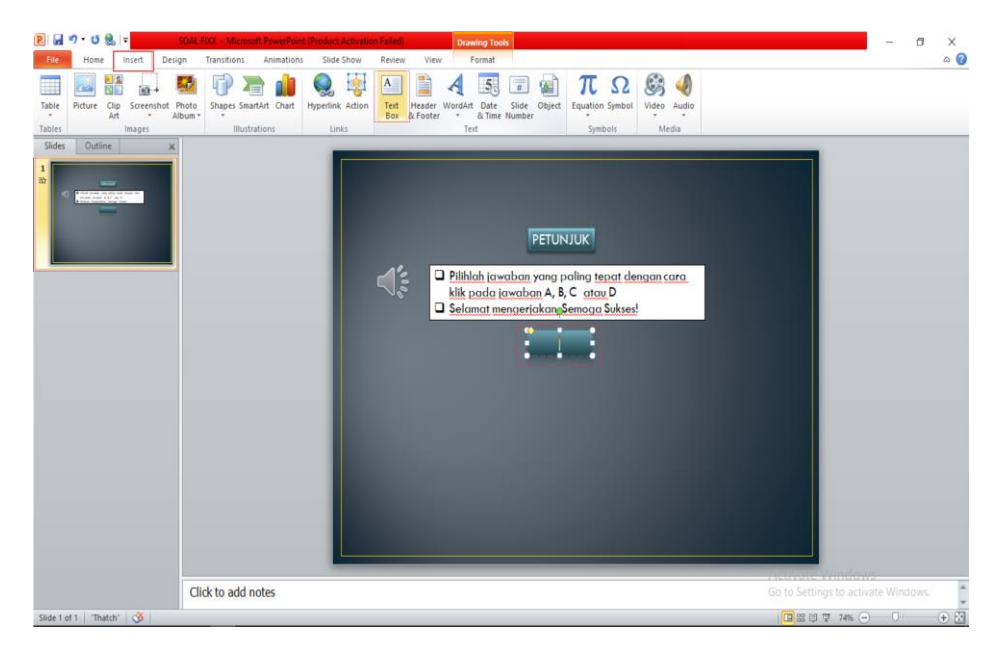

Gambar 4.6

#### **B. Penambahan Animasi teks, gambar dan audio**

Pada bagian ini kita akan mempelajari pembuatan animasi agar presentasi pembelajaran tidak membosankan. Tetapi yang harus diingat terlalu banyak animasi juga akan terlalu membosankan bagi siswa. Perlu kita ketahui bahwa dalam power point terdapat 2 animasi utama yaitu :

- Custom Animation (animasi teks dan gambar)
- Animasi Slide transition (perpindahan antar slide)

#### **Didalam Custom animation terdapat 4 jenis animasi yaitu :**

- 1. Entrance (cocok untuk teks/gambar yang akan masuk ke slide)
- 2. Emphasis ( animasi perubahan warna)
- 3. Exit ( cocok untuk teks atau gambar yang akan keluar dari presentasi)
- 4. Motion Path ( animasi yang mengikuti arah jalur )

#### Aturlah jalannya animasi:

- a. On Click : Animasi berjalan setelah anda mengklik pada slide presentasi
- b. With Previous : animasi berjalan bersama-sama animasi lainnya
- c. after Previous : animasi berjalan setelah animasi yang lain

Berikut ini langkah-langkah memberikan animasi pada slide :

1. Kembali pada tampilan , untuk mengatur **transisi slide** dan **efek suara** yang di hasilkan, kita bisa pilih Transition kemudian pilih transisi yang anda inginkan, dan untuk memilih efek suara kita bisa klik **sound** dan pilih efek suara **Chime**.

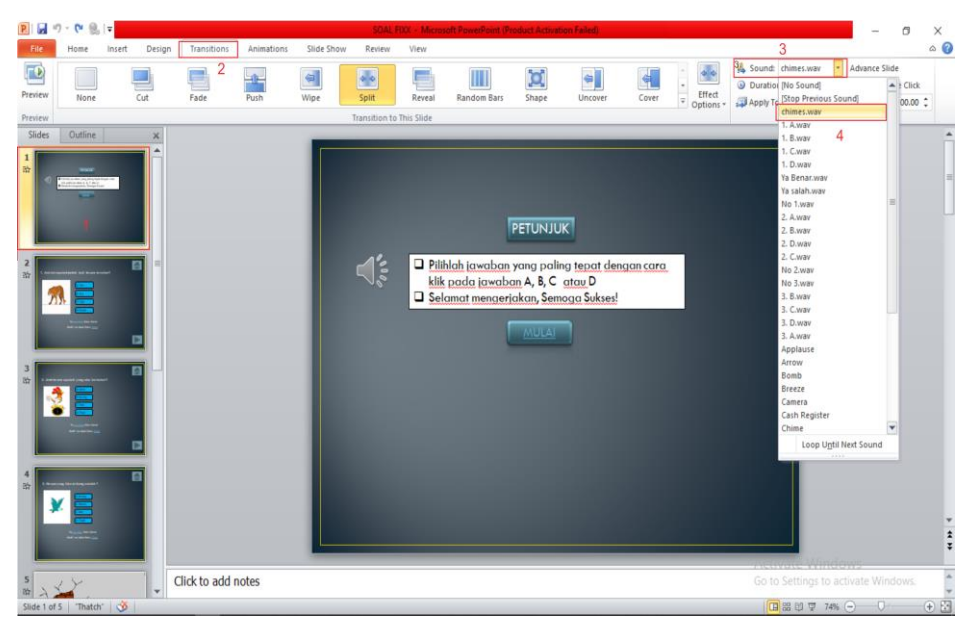

Gambar 5.1

2. Kemudian Untuk Mengatur animasi pada gambar *ibu guru*. Tambahkan animasi dengan mengklik menu **animations**, pada bagian **Motionpaths,** pilih **line** untuk menampilkan gambar dari arah mana gambar akan masuk. Pada bagian animation pane Pada bagian **animations pane**, klik **start** untuk mengatur kapan gambar akan muncul dan pilih **with previous**. dengan mengatur durasi 0.5.

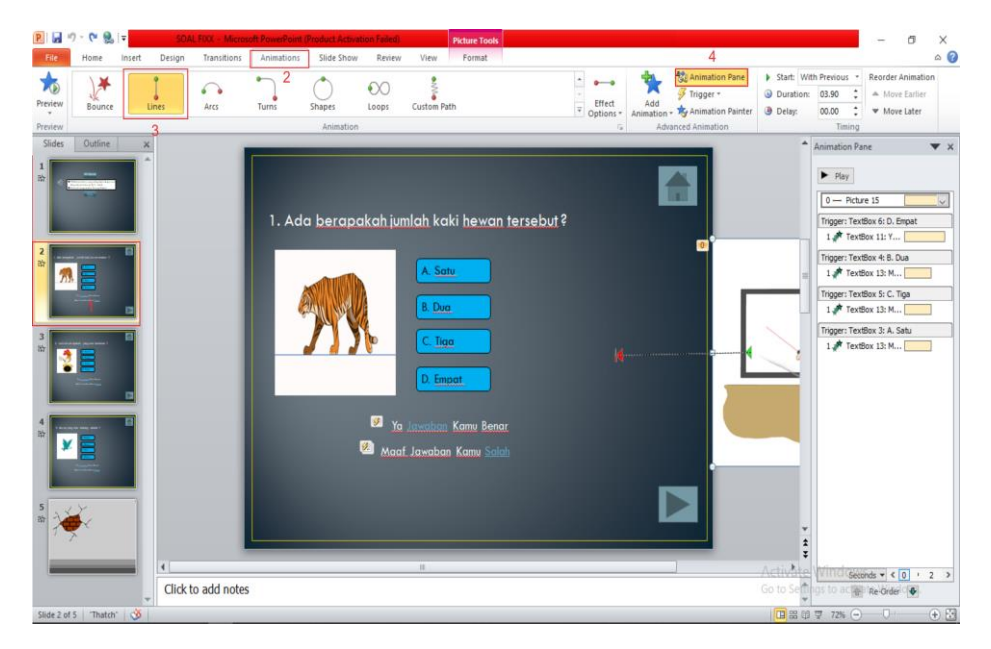

Gambar 5.2

3. Kemudian untuk membuat efek berkedip secara terus menerus pada gambar **tanda panah kebawah,** kita pilih **tanda panah** terlebih dahulu, kemudian kita klik **Animation** lalu pilih **Emphasis effect** kemudian pilih **effect Pulse**. Dan untuk mengatur agar tanda panah tersebut dapat berkedip secara terus menerus, kita dapat mengaturnya di bagian **Animation Pane** dan memilih **Efect** tadi lalu pilih **Timing** kemudia di bagian **Start** kita pilih **with previous** dengan **durasi 1 second** dan pada **Repeat** kita pilih **Until end of slide** kemudian klik **Ok.**

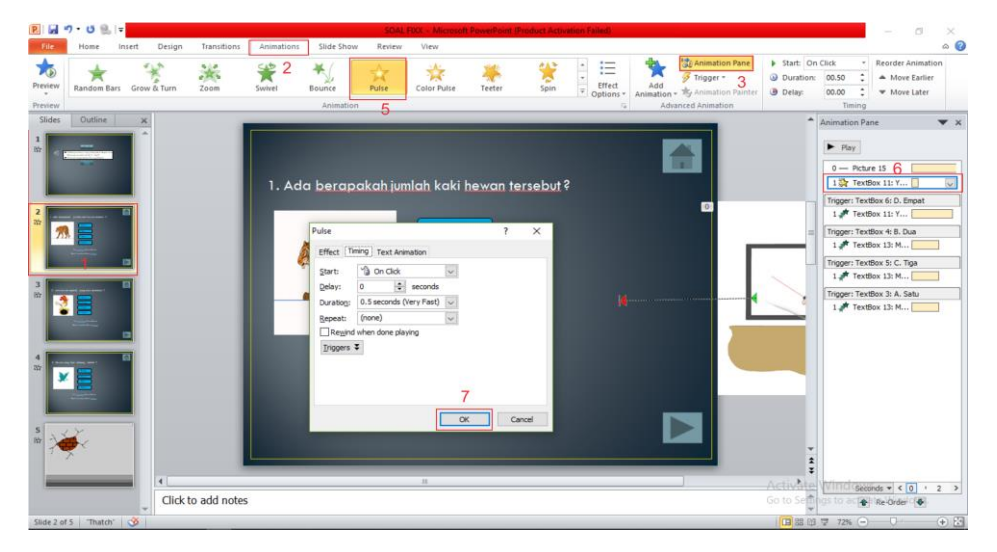

Gambar 5.3

4. Kemudian untuk membuat **Hyperlink** pada **Button**, kita pilih **Hyperlink**, dan pada **Edit Hyperlink** kita pilih **Place In The Document** selanjutnya kita pilih **Slide 2**, lalu klik **Slide** dan tentukan Hyperlink tersebut akan menuju ke Slide selanjutnya dan pilih **OK**.

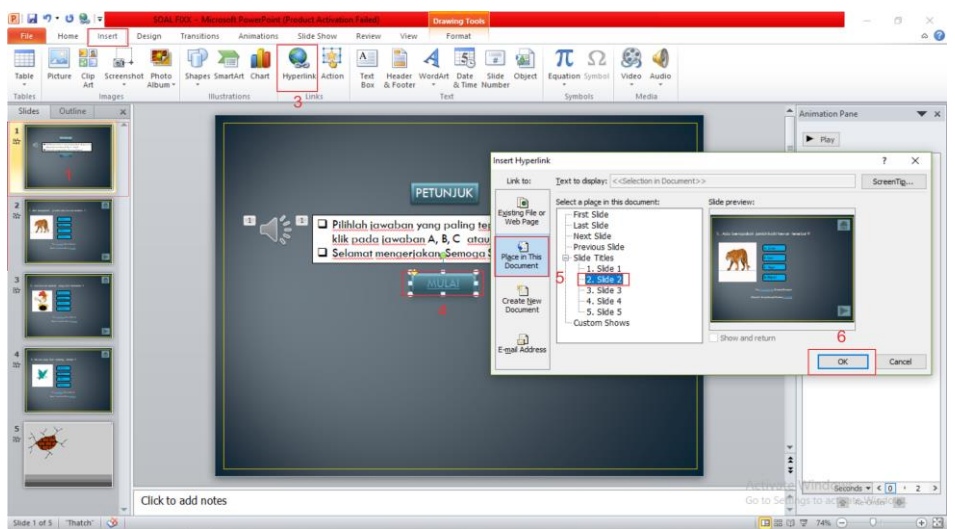

Gambar 5.4

5. Kemudian untuk menambahkan efek audio kita dapat memilih dari computer atau langsung merekam secara langsung, dengan cara klik **Insert** kemudian pilih **Audio**, jika kita ingin mengambil audio dari computer kita bisa memilih **Audio on PC** dan untuk merekam secara langsung kita bisa memilih **Record audio**  kemudian klik **Ok**.

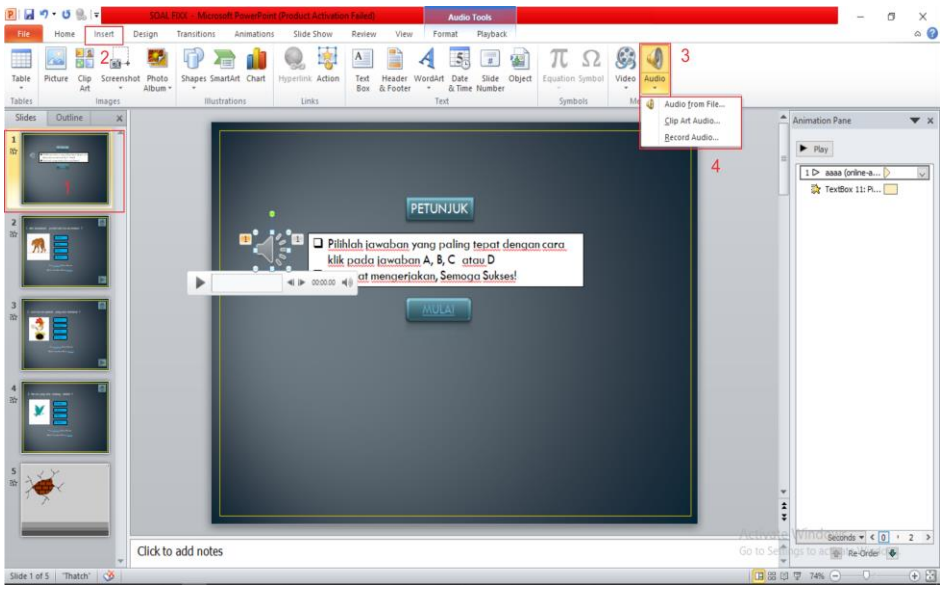

Gambar 5.5

6. Kemudian untuk mengatur agar audio yang kita masukkan tadi dapat berputar otomatis kita dapat mengaturnya di bagian **Animation Pane** dan memilih **Audio** tadi lalu pilih **Timing** kemudia di bagian **Start** kita pilih **with previous** kemudian klik **Ok.**

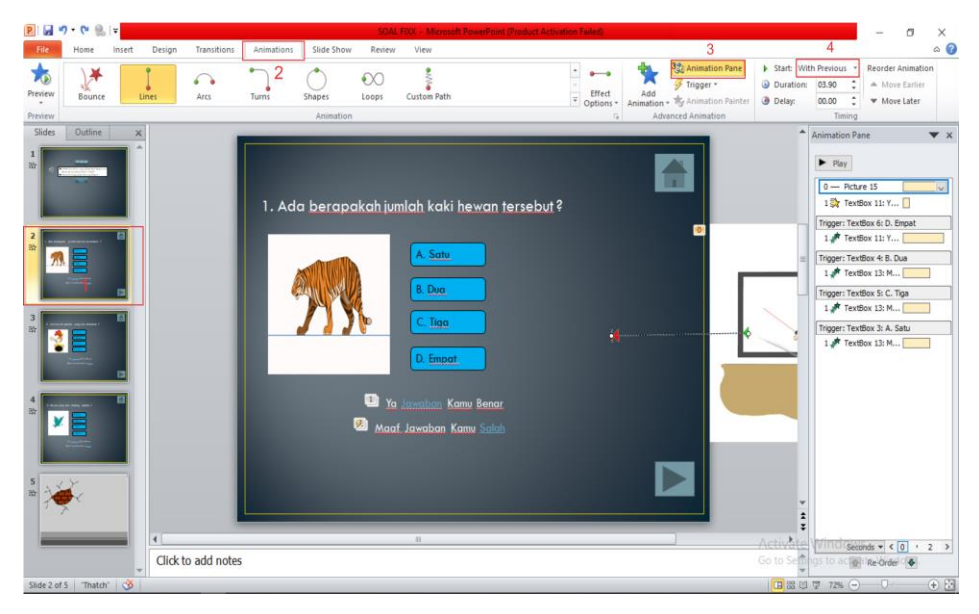

Gambar 5.6

7. Untuk memasukkan effect suara yang kita inginkan kita dapat merekam suara kita melalui HP kemudian kita kirim keleptop kita, selanjutnya kita lakukan convert rekaman tersebuat dari mp3 menjadi wav dan disini kita melakukan convert secara online berikut link untuk mengconvert audio *https://online-audioconverter.com*, karena didalam powerpoint kita hanya dapat menggunakan audio atau rekaman bertipe wav.

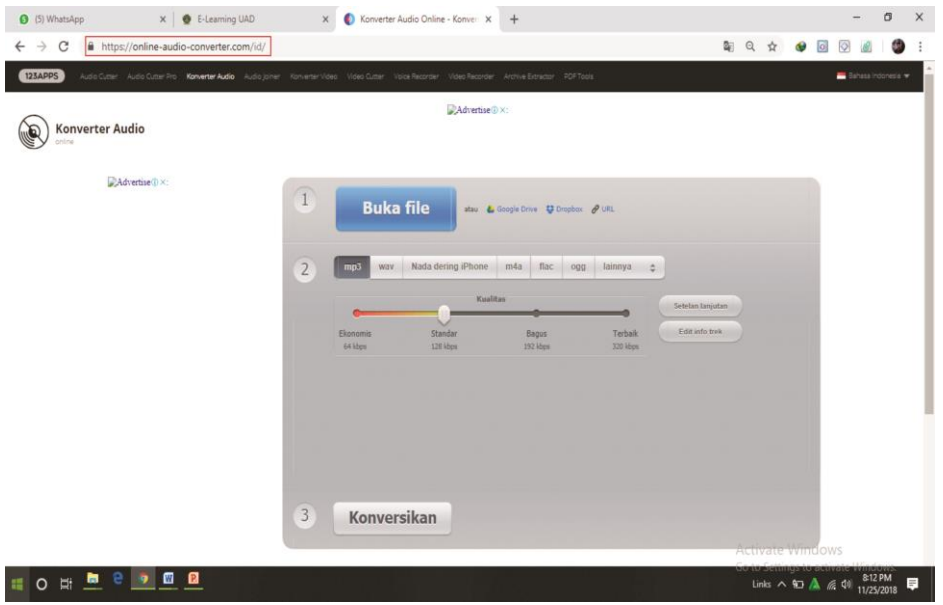

Gambar 5.7

#### **C. Pembuatan Soal**

➢ Untuk membuat buttom kembali, kita klik **insert** pilih **shapes** pilih jenis **block arrows** 

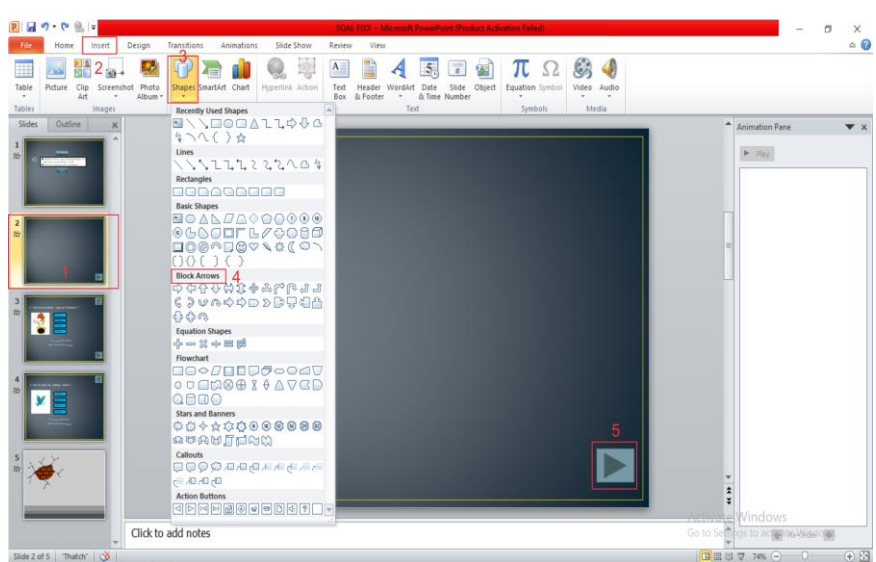

Gambar 6.1

➢ Kemudian untuk membuat **Hyperlink** pada **Button**, kita melilih Button yang ingin dikasih Hyperlink, kemudian **klik kanan** pada Button lalu **pilih Hyperlink**, dan pada **action setting** kita pilih **Mouse klik** selanjutnya kita centang **Hyperlink To**, lalu pilih **Slide** dan tentukan Hyperlink tersebut akan menuju ke **Slide** yang dipilih dan pilih **Ok**.

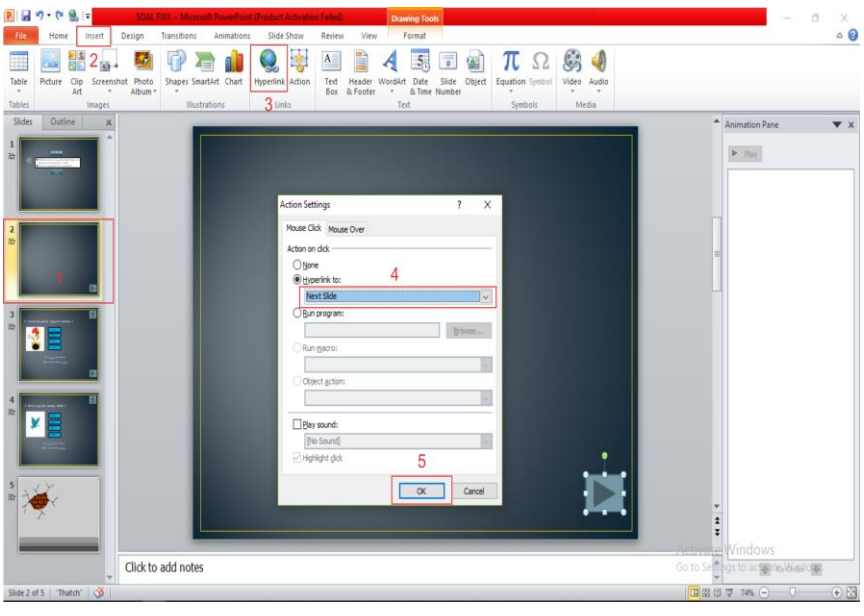

Gambar 6.2

➢ Untuk memberikan teks pada Button kita bisa klik **Insert** kemudia pilih **Teksbox.**

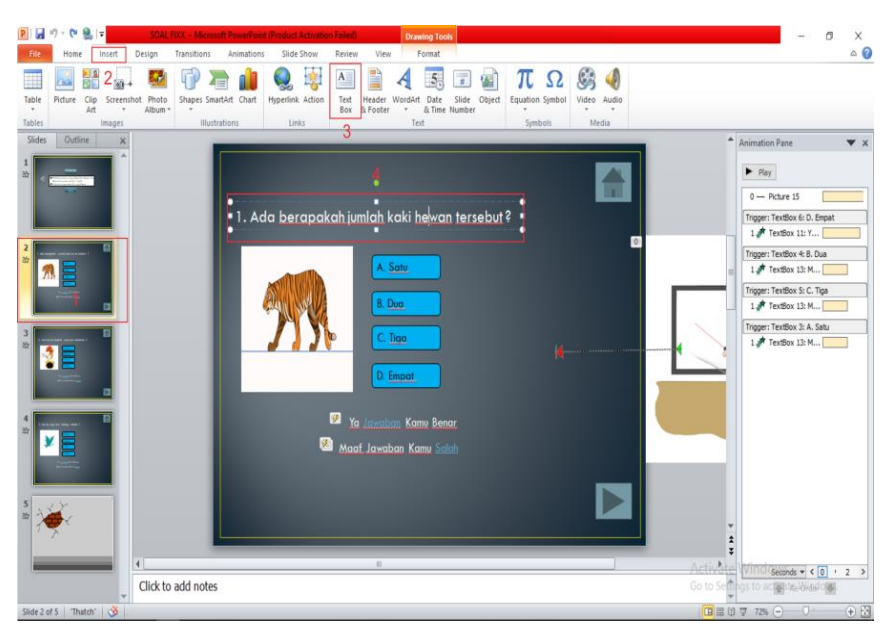

Gambar 6.3

➢ Untuk memasukkan gambar animasi soal kita klik **insert** pilih **pictures** lalu pilih format untuk memberi efek pada gambar yang kita inputkan.

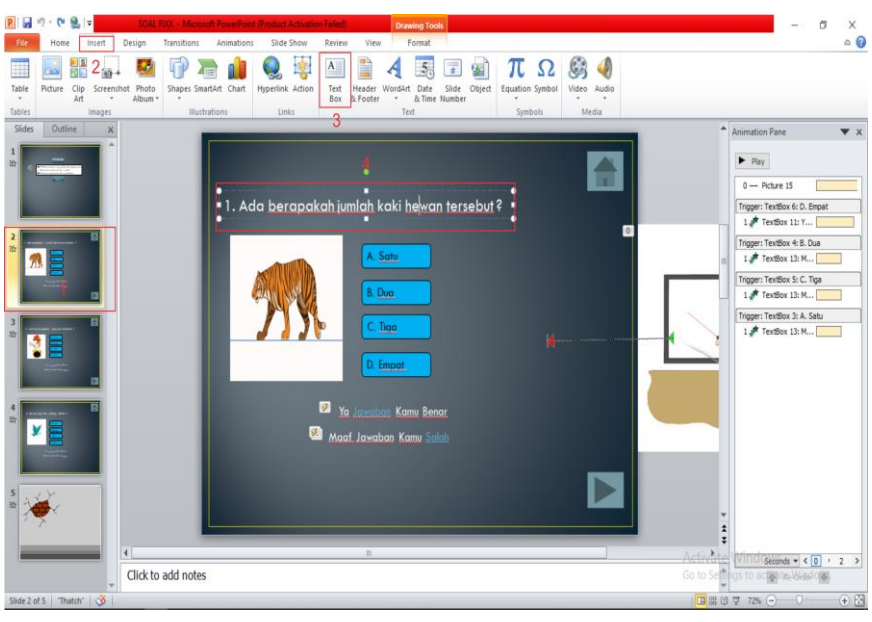

Gambar 6.4

➢ Untuk memberi tulisan pada buttom pilihan ganda kita klik insert lalu pilih teksbox.

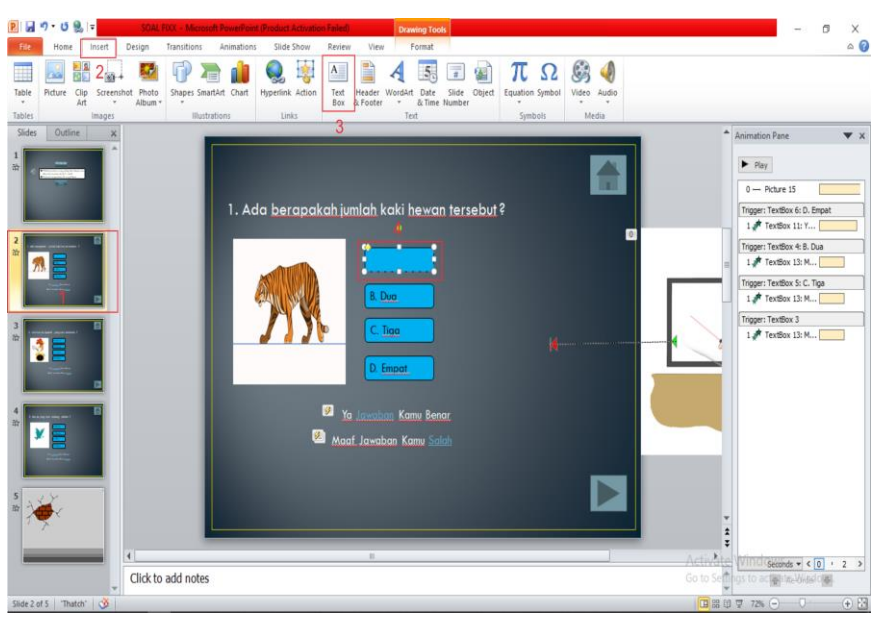

Gambar 6.5

➢ Untuk memasukkan gambar animasi soal kita klik **insert** pilih **pictures** lalu pilih format untuk memberi efek pada gambar yang kita inputkan, kemudian klik insert.

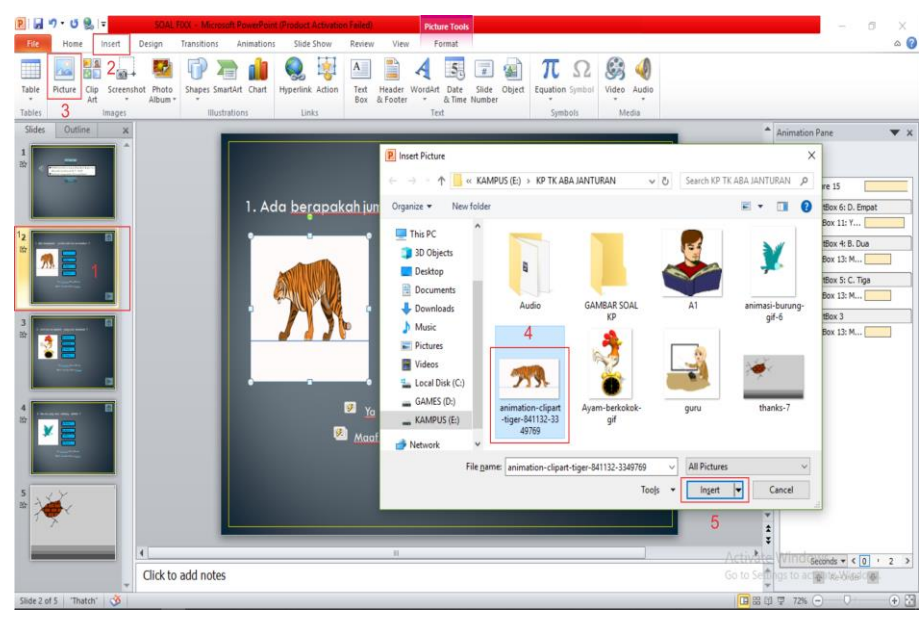

Gambar 6.6

➢ Untuk memberi aksi tulisan ketika jawaban benar dan ketika jawaban salah Kita klik insert lalu pilih teksbox.

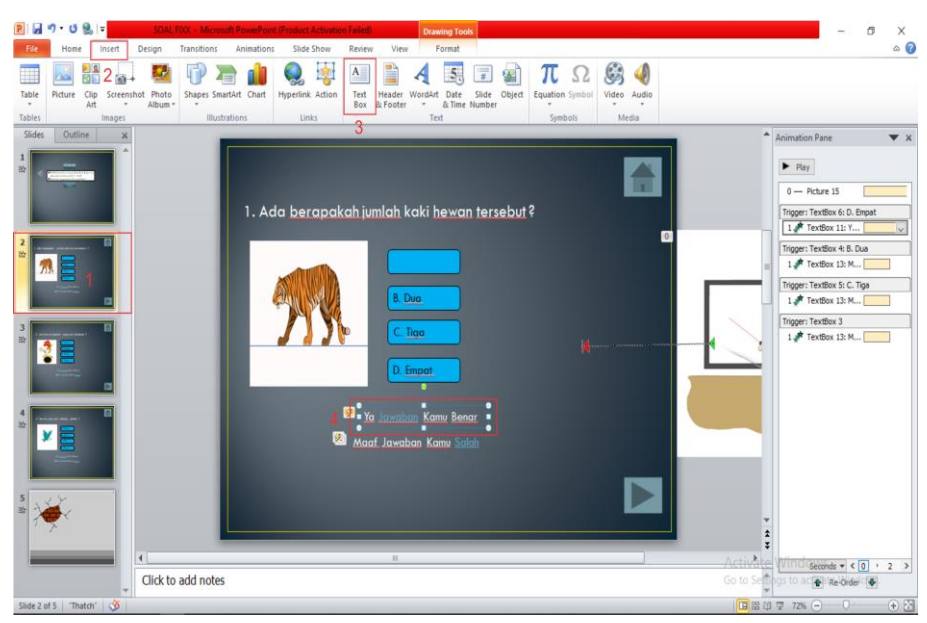

Gambar 6.7

➢ Kemudian untuk memberi efek muncul kalimat ketika jawaban yang dipilih itu benar atau salah, kita pilih kalimat benar atau salah, lalu klik **animation** lalu pilih jenis **bounce** 

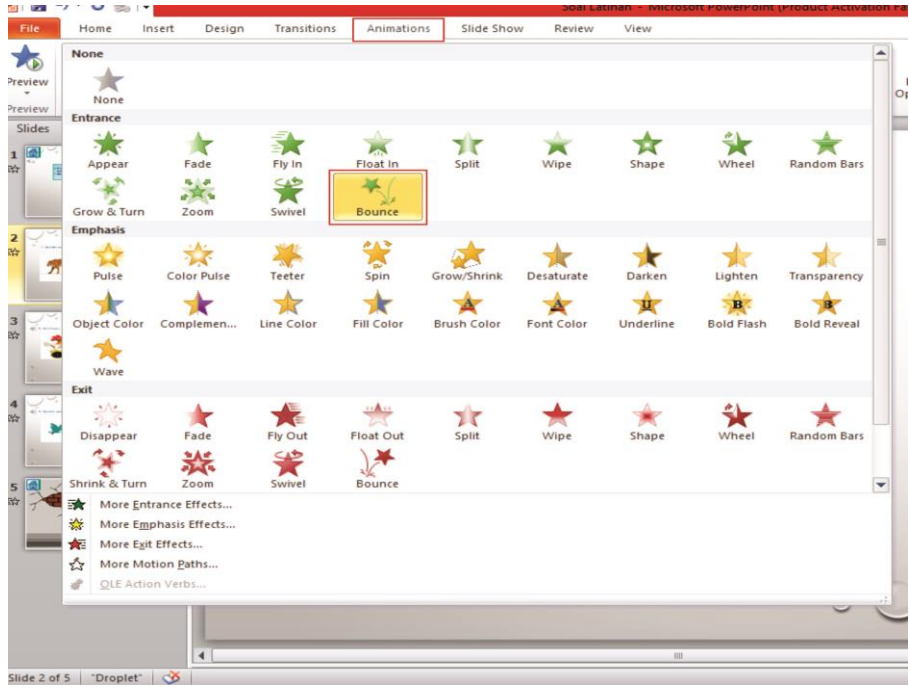

Gambar 6.8

➢ Kemudian untuk memberi efek menghilang pada kalimat benar atau salah, ketika efek kemunculan selesai dijalankan pada jawaban benar atau salah, kita klik **Add animation** pilih **exit effects** lalu pilih jenis **Zoom.**

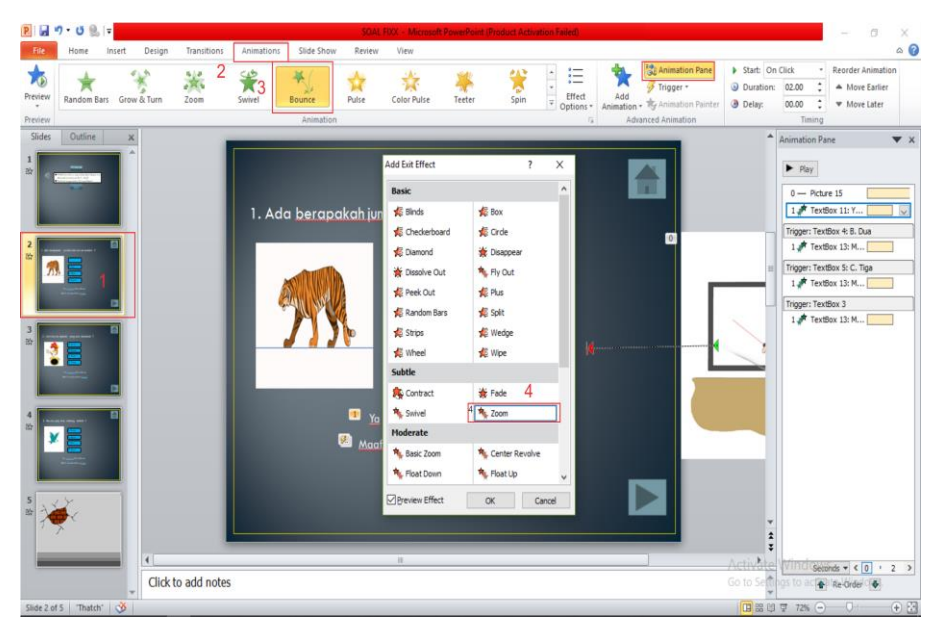

Gambar 6.9

➢ Kemudian untuk membuat efek dimana ketika button pilih diklik maka akan menampilkan efek kalimat benar atau salah. Pertama Kita pilih kalimat benar atau salah lalu kita pilih **efek animasi yang pertama** kemudian **klik timing**, selanjutnya pada **tiggers** kita centang **start effect on klick of,** kemudia kita pilih button yang ingin kita kasih efek tersebut.

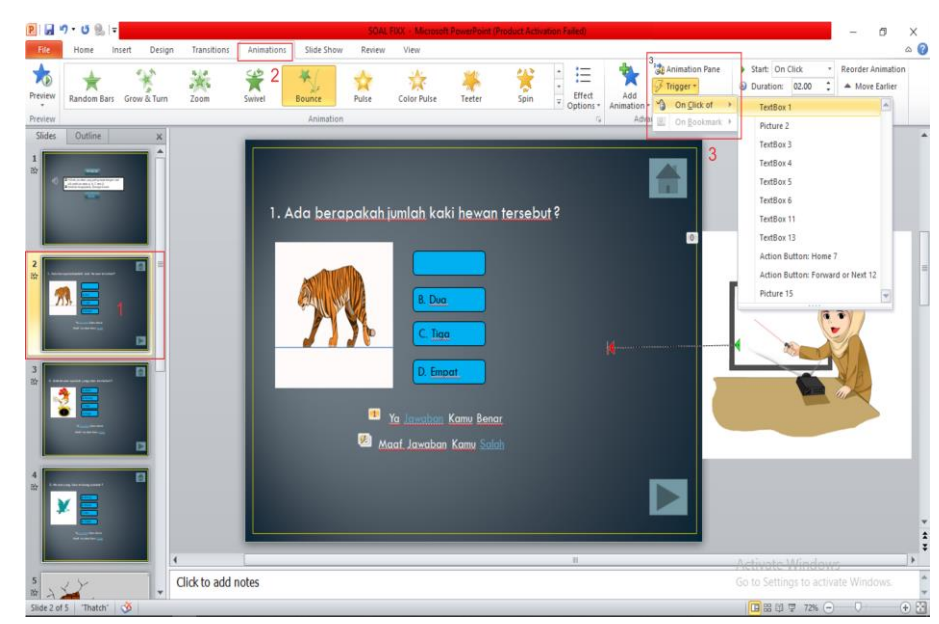

Gambar 6.10

#### **D. Perhitungan quisioner sebelum pelatihan**

Perhitungan dilakukan dengan cara mengumpulkan semua data yang telah diberikan kepada peserta berupa quisioner kemudian di olah menjadi informasi, dari data yang dianalisis yaitu 5 responden yang mengisi 9 pertanyaan yang diajukan oleh panitia kepada responden untuk diisi. Perhitungan dilakukan dengan metode tematik seperti yang tercantum pada *1.1 rumus tematik persentase*. Dan hasil dapat di lihat pada *Tabel 4.1 Hasil persentase sebelum pelatihan* di bawah ini.

#### *1.1 Rumus tematik persentase*

 $100 x$ (jumlah jawaban'iya') (jumlah responden)

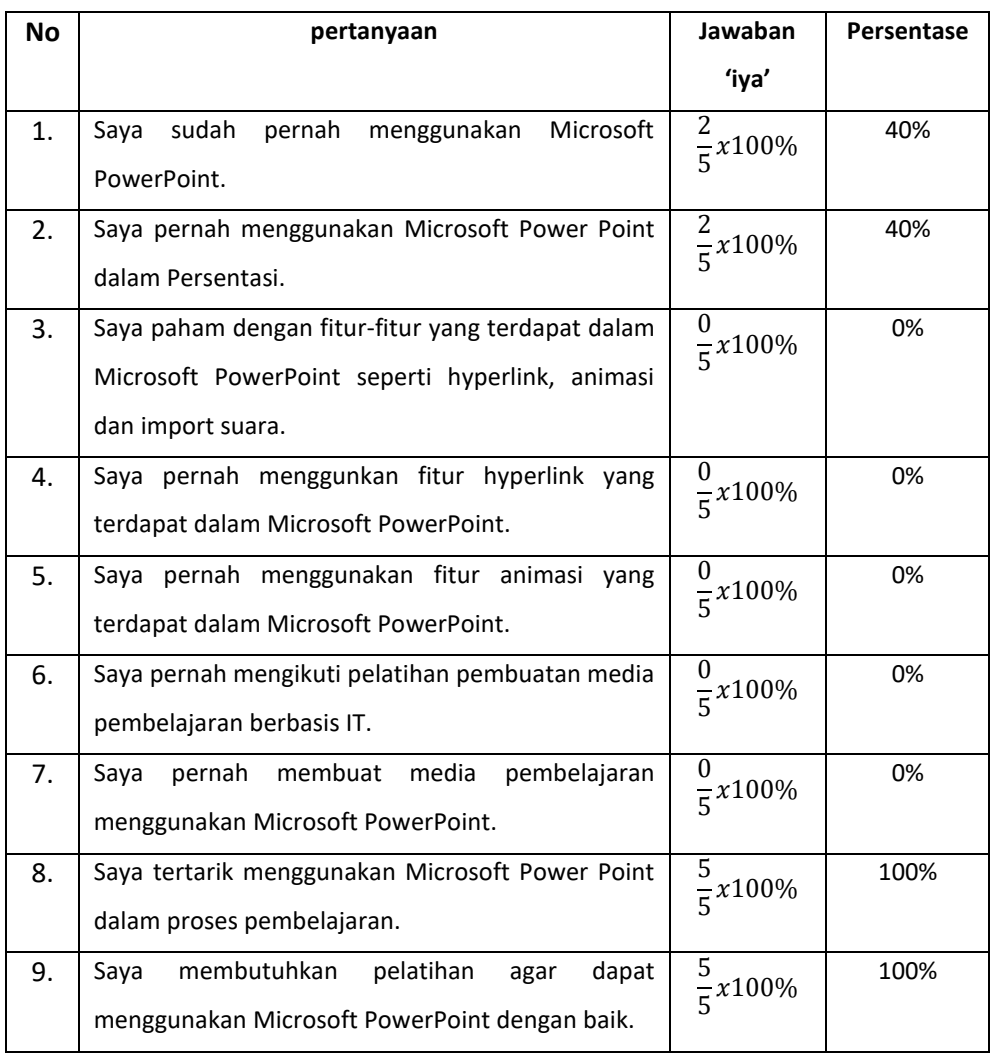

#### *Tabel 4.1. Hasil persentase sebelum pelatihan*

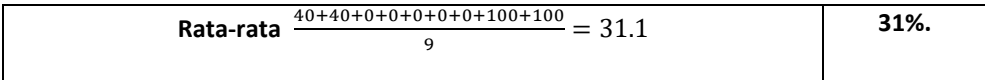

Jadi kesimpulannya berdasarkan *Tabel 4.1 Hasil persentase sebelum pelatihan* yang telah di analisis dan di hitung bahwa peserta pelatihan memiliki pengetahuan tentang PowerPoont sebesar **31%.**

#### **E. Metode Pelaksanaan Pelatihan**

Adapun langkah yang di tempuh saat melaksanakan pelatihan, dan beberapa metode diantaranya:

- a. Menampilkan hasil karya powerpoint pemateri secara keseluruhan agar peserta memiliki pandangan dalam pelatihan.
- b. Presentasi, suatu kegiatan interaksi di hadapan orang banyak dengan bertujuan untuk menyampaikan materi, pada atau informasi. Kami juga memanfaatkan persentasi sebagai alat suatu bentuk forum komunikasi, dimana audien dapat bertanya segala sesuatu yang belum di pahami kepada pemateri dan/atau asisten materi.
- c. Memberikan modulisasi kepada peserta untuk panduan pelatihan agar lebih efisien waktu.
- d. Memberikan materi secara bertahap dengan cara membagi 3 waktu materi berbeda yang diberikan dan disetiap materi terdapat beberapa fitur yang digunakan seperti animasi, audio, gambar, dan hyperlink pada saat pelatihan, berikut merupakan materi-materi yang diberikan pada saat pelatihan, yaitu:
	- 1. Materi pembuatan menu animasi
	- 2. Animasi pembutan latihan soal.
	- 3. Materi pembuatan film animasi pendek.
- e. Memberikan tutorial dengan cara mengenalkan fungsi dan kerja powerpoint serta membimbing peserta pada saat pelatihan.
- f. Memberikan kesempatan bertanya peserta secara interaktif, sehingga peserta yang tidak paham akan langsung dibimbing dan di bina oleh pembimbing asisten pemateri.
- **F. Metode Pasca Pelatihan**

Adapun langkah yang di tempuh setelah melaksanakan pelatihan dan beberapa metode diantaranya:

- a. Memberikan kuisioner kepada peserta pelatihan sebagai barometer kesuksesan dan kelancaran pelatihan yang di laksanakan bagi pemateri dan pembimbing.
- b. Memberikan tugas kepada peserta untuk membuat sebuah karya media pembelajaran menggunakan powerpoint dengan ketentuan susuai dengan apa yang telah di sampaikan oleh pemateri.
- c. Menilai hasil karya peserta dengan standar ketentuan yang telah di sepakati bersama.

#### **G. Perhitungan quisioner sesudah pelatihan**

Perhitungan di lakukan dari peserta yang mengisi quisioner sesudah pelatihan yaitu 5 responden dengan mengisi data dari 9 pertanyaan yang di ajukan oleh panitia ke pada responden untuk diisi. Perhitungan dilakukan dengan metode tematik seperti yang tercantum pada *1.2 rumus tematik persentase*. Dan hasil dapat di lihat pada *Tabel 4.2 hasil Persentase sesudah pelatihan* di bawah ini.

#### *1.2 Rumus tematik persentase*

$$
100 x \frac{(jumlah\,jawahan'iya')}{(jumlah\,responden)}
$$

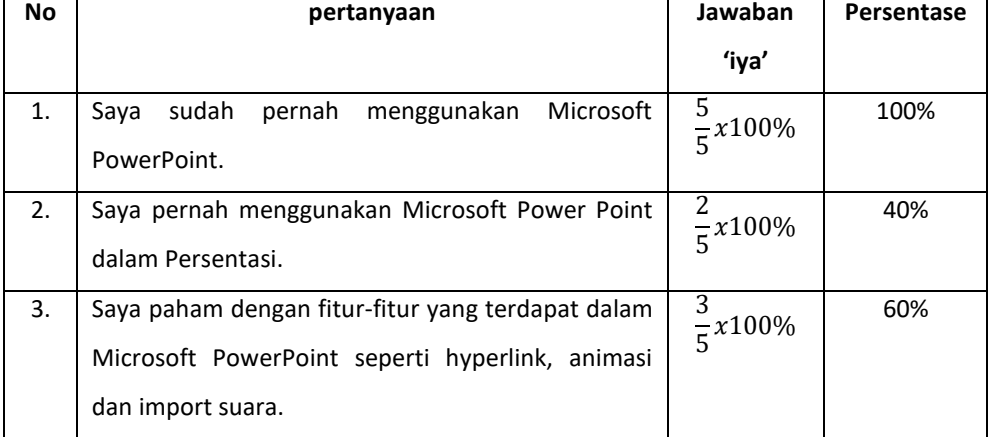

#### *Tabel 4.2. hasil persentase sesudah pelatihan*

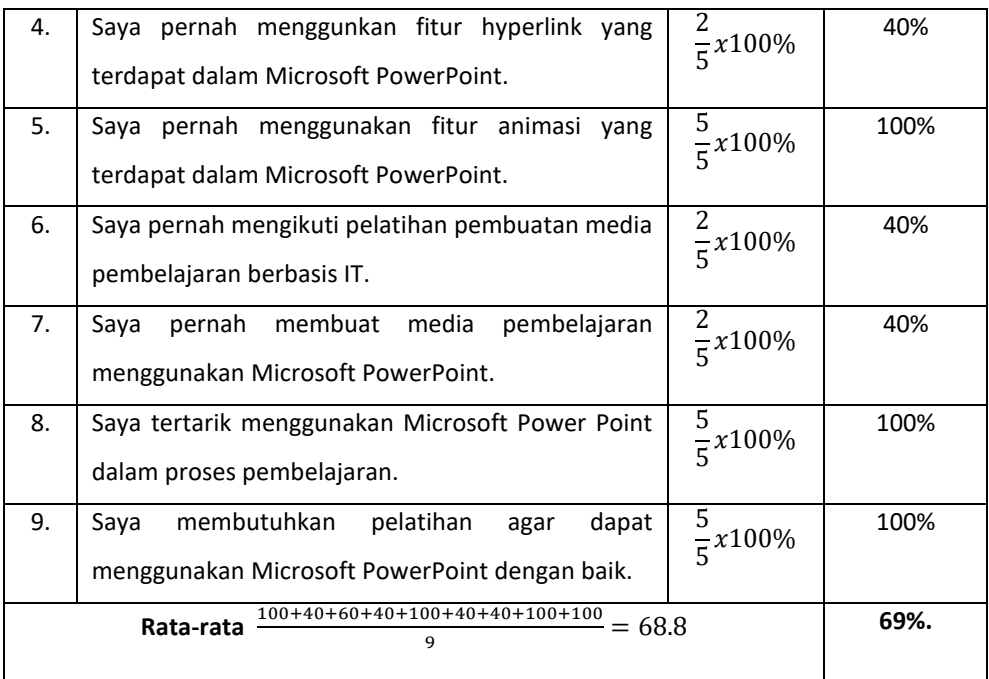

Jadi data yang di dapatkan dari hasil perhitungan pada tabel *4.2 Persentase* sesudah mendapatkan kesimpulan bahwa pelatihan wawasan tentang PowerPoint sebesar **69%.**

#### **H. Evaluasi**

Dan yang terakhir adalah evaluasi, suatu proses untuk menyediakan informasi tentang sejauh mana suatu kegiatan tertentu telah dicapai dengan, berbagai perbedaan pencapaian itu dengan suatu standar tertentu untuk mengetahui apakah ada selisih di antara keduanya, serta berbagai manfaat yang telah di kerjakan dan di bandingkan dengan harapan-harapan yang ingin diperoleh.

Berdasarkan data-data yang telah dikumpulkan, dengan cara memilih dari kuisoner, karya yang di kumpulkan dan apa yang dilihat oleh pemateri dan pembimbing dalam pelaksanaan pelatihan media pembelajaran materi film animasi pendek yang bertempat di TK Aisyiyah Bustanul Athfal Janturan sudah dapat dikatakan mendekati kata sukses dengan persentase 69% dan mencapai Standar Kompetensi yang telah di buat.

#### **I. Hasil Pelatihan**

Berdasarkan hasil yang telah di sampaikan dan sudah memulai tahapan analisis, persentasi, kontroling dan praktek membuat media pembelajaran dapat di simpulkan bahwa hasilnya kurang memuaskan. Dan adapun 2 peserta terbaik dengan kelengkapan atribut beserta tools yang digunakan. Dapat dilihat tabel dibawah ini:

| No | Nama                        | Animasi | Gambar | Rekaman | Suara | Nilai |
|----|-----------------------------|---------|--------|---------|-------|-------|
|    | Dahniar Fitriani, S.Pd. AUD | 72      | 76     | 70      | 71    | 73    |
|    | Yuliana Panca               | 70      | 75     | 65      | 75    |       |
|    | Wardani, S.Pd.              |         |        |         |       |       |

*Tabel 4.3 Hasil pelatihan*

Namun ada sisi baiknya, setelah melalui beberapa proses, terlihat bahwa banyak dari sebagian guru yang sudah biasa membuat media pembelajaran menggunakan powerpoint yang interaktif. Adapun standar kompetensi yang telah mereka capai diantaranya dapat di lihat pada tabel berikut:

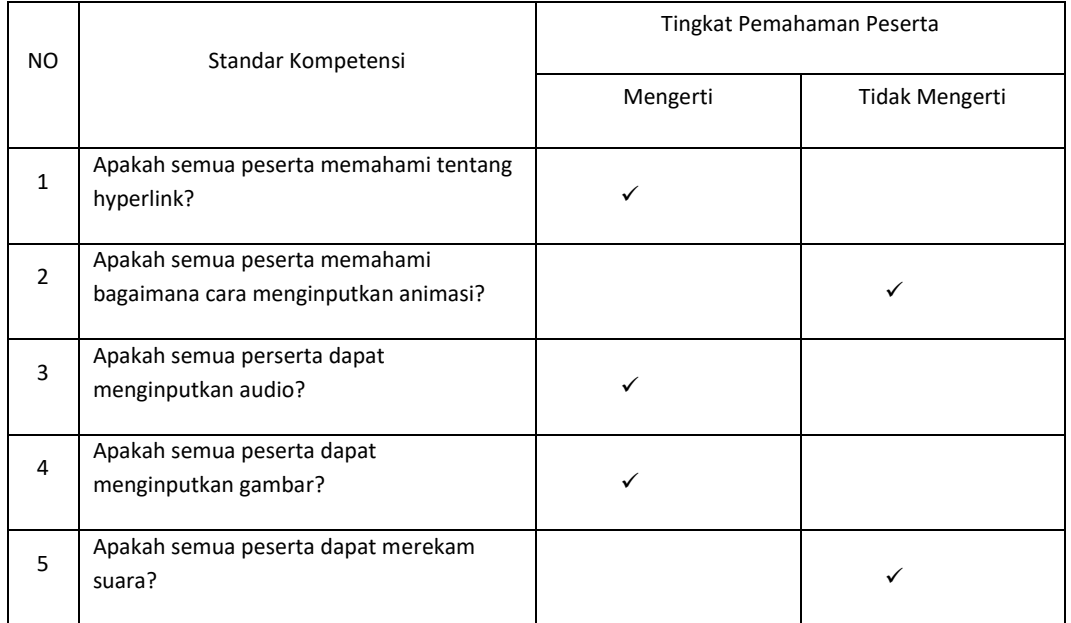

#### *Tabel 4.4. Analisis Peningkatan Pemahaman Materi*

Berikut adalah hasil pelatihan terbaik yang telah dibuat oleh Guru-Guru TK ABA Janturan :

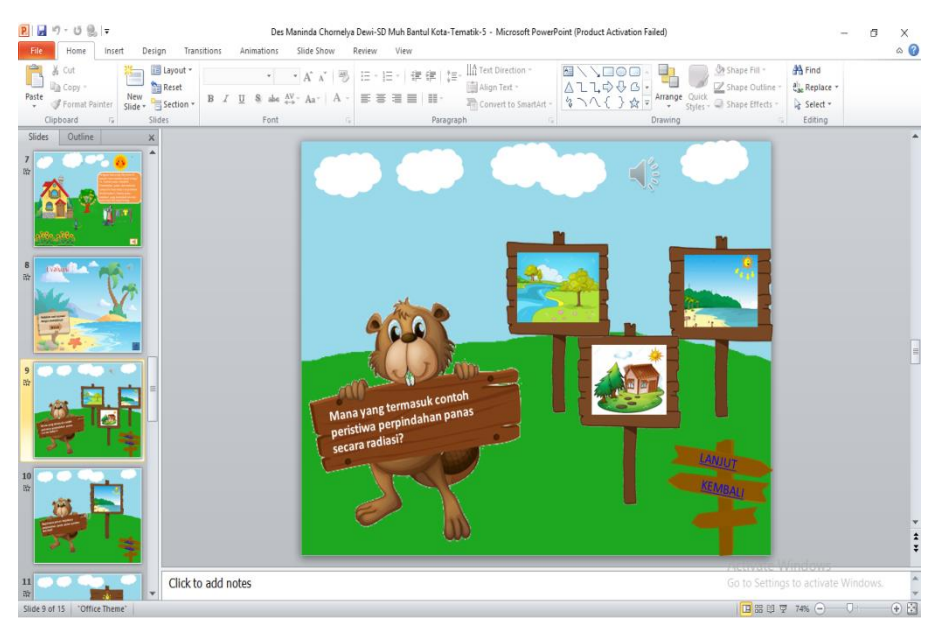

1. Dahniar Fitriani,S.Pd.AUD

2. Yuliana Panca Wardani,S.Pd.

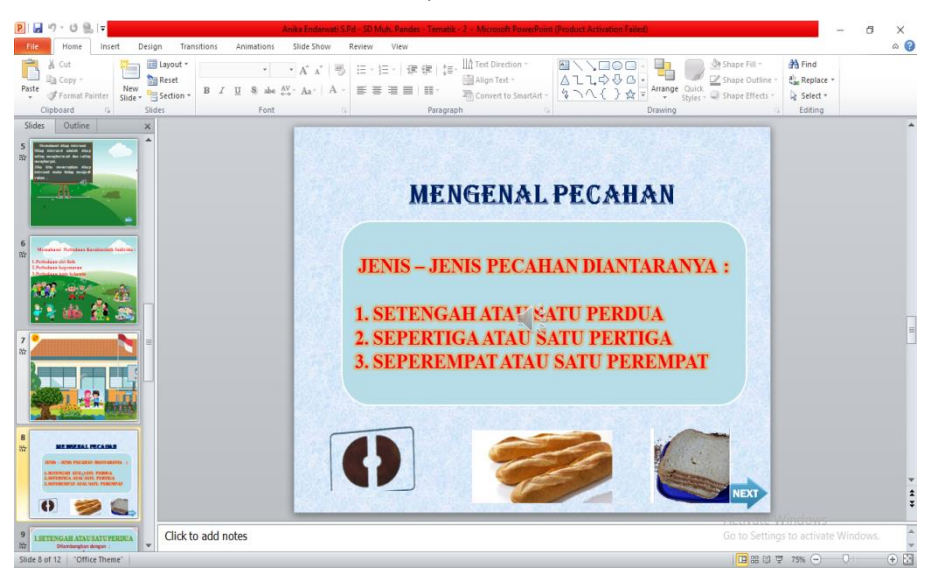

#### BAB V

#### Kesimpulan dan Saran

#### A. Kesimpulan

Berdasarkan dengan diadakannya kegiatan pengabdian masyarakat pelatihan pembelajaran menggunakan menggunakan powerpoint maka dapat disimpulkan beberapa hal sebagai berikut :

- 1. Dengan digunakannya media powerpoint maka dapat menambah kreatifitas dan wawasan dalam melakukan pembelajaran.
- 2. Dengan diadakannya pelatihan ini diharapkan dapat membantu para guru dalam pemanfaatan powerpoint untuk membuat media pembelajaran yang interaktif.
- 3. Diharapkan peserta yang mengikuti pelatihan, mampu menghasilkan media pembelajaran yang lebih menarik sehingga dapat meningkatkan semangat belajar siswa-siswi.

#### B. Saran

Melihat dari pelatihan yang telah dilaksanakan masih banyak guru yang masih menggunakan cara mengajar secara manual sehingga disaat pelaksanaan pelatihan perlu diperhatikan oleh pemateri agar lebih menguasai kelas dan berbagai versi powerpoint karena setiap guru mempunyai versi yang berbedabeda agar lebih mudah dipahami setiap guru. Dan dari program pelatihan ini sangat bermanfaat sekali jika program kegiatan pelatihan seperti ini terus berlanjut dan menyebar. Karena dengan adanya program pelatihan tersebut dapat meningkatkan kualitas cara mengajar yang dilakukan guru agar lebih menarik perhatian dan dapat menunjang semangat motivasi belajar siswa siswi.

### DAFTAR LAMPIRAN

#### **Quisoner**

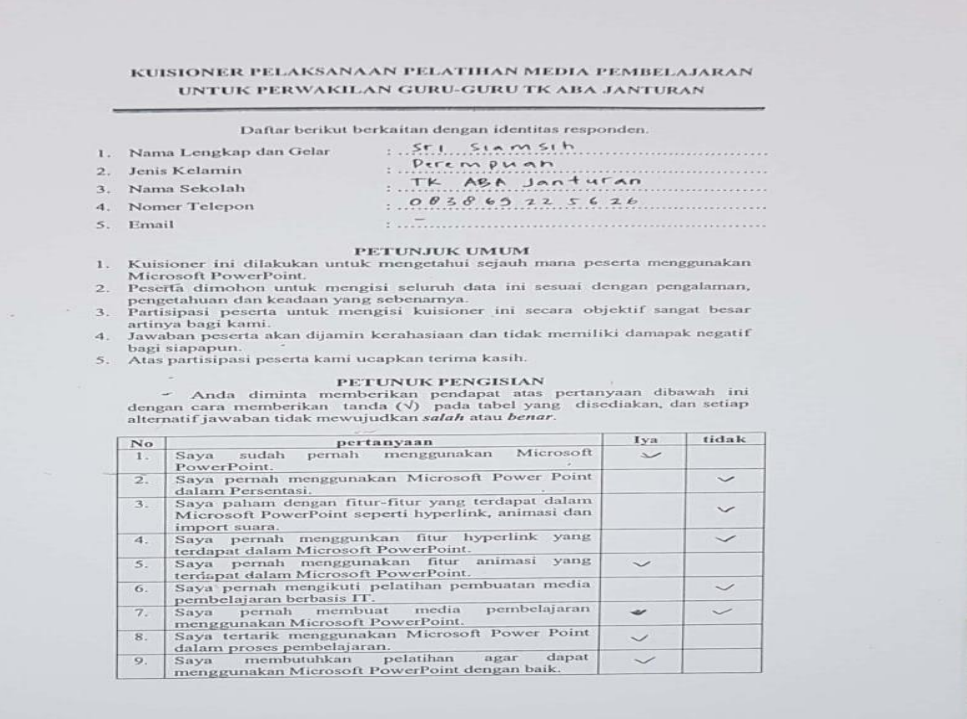

# KUISIONER PELAKSANAAN PELATIHAN MEDIA PEMBELAJARAN UNTUK PERWAKILAN GURU-GURU TK ABA JANTURAN

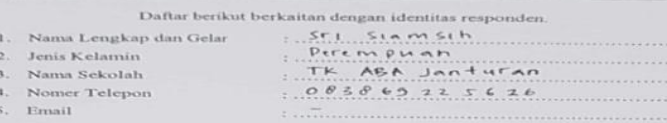

- 
- 
- 

 $\begin{tabular}{ll} \bf PETUNUK PENGISIAN \\ \end{tabular} \begin{tabular}{ll} \bf PETUNUK PENGISIAN \\ \end{tabular} \begin{tabular}{ll} \bf{PERGISIAN} \\ \bf{1} \\ \bf{1} \\ \bf{2} \\ \bf{2} \\ \bf{3} \\ \bf{4} \\ \bf{4} \\ \bf{5} \\ \bf{5} \\ \bf{6} \\ \bf{6} \\ \bf{7} \\ \bf{8} \\ \bf{8} \\ \bf{8} \\ \bf{8} \\ \bf{9} \\ \bf{1} \\ \bf{1} \\ \bf{2} \\ \bf{1} \\ \bf{2} \\ \bf{1} \\ \bf{2} \\ \bf{1} \\ \bf$  $\sim$ 

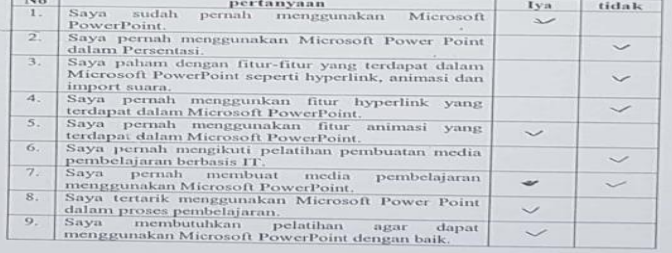

### Lembar Pengesahan

**HALAMAN PENGESAHAN KERJA PRAKTEK** Pelatihan Pembuatan Latihan Soal Media Pembelajaran Untuk Guru TK Aisyiyah Bustanul Athfal Dengan Menggunakan Microsoft PowerPoint 2010 **AS ADUL BAHRI** 1500018222 May 86 9/19 PEMBIMBING : Rusydi Umar S.T., M.T., Ph.D : Supriyanto S.T., M.T PENGUJI Yogyakarta, 04 Januari 2019 Ketua/Kepala/Direktur Instansi Kaprodi Teknik Informatika **AH RUSTAN**  $\frac{1}{2}$  $\mathbb{H}$   $\mathbb{H}$   $\mathbb{H}$   $\mathbb{H}$   $\mathbb{H}$   $\mathbb{H}$ RANJO YOGY (Siti Arfakh, S.Pd.AUD.,) (Nur Rochmah Dyah P, S.T, M.Kom) NBM, 928388 NIDN. 0019087601 ii

**Surat Izin** 

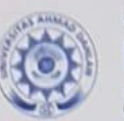

### UNIVERSITAS AHMAD DAHLAN **FAKULTAS TEKNOLOGI INDUSTRI**

KAMPUS 3 : Jalan Prof. Dr. Boepomn. S.H., Warsinghotn, Umbidharjo, Yogyakarta. 55164<br>177 0274 563515 ext 3131 - M 0877.1902.0901 - CD- ftLuad.ec. Id - S2 ftldjund.ec.id

Nomor: F2.1/262/D.33/IX/2018 Hal : Permohonan Izin Kerja Praktek 21 September 2018

Kepada Yth. Kepala Sekolah TK Aisyiyah Bustanul Athfal Janturan Jl. Prof. Dr. Soepomo SH, Gang Taruna No. 522C Janturan Umbulharjo Yogyakarta

#### Dengan hormat,

Dalam rangka memberikan kesempatan kepada mahasiswa dalam mengimplementasikan disiplin ilmu yang diperoleh di bangku kuliah dengan keadaan sebenarnya, Pimpinan Fakultas Teknologi Industri mengajukan permohonan kepada Bapak/Ibu untuk berkenan memberikan ijin kepada mahasiswa kami tersebut di bawah ini untuk melaksanakan  $\;$  Kerja Praktek $\;$ di instansi / lembaga / perusahaan yang Bapak/Ibu pimpin. Adapun data mahasiswa sebagai berikut:

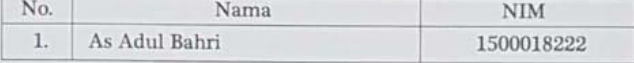

Program Studi : Teknik Informatika Fakultas : Teknologi Industri

Sebagai bahan pertimbangan Bapak/Ibu kami sampaikan bahwa sebagai konsekuensinya, mahasiswa yang bersangkutan bersedia memenuhi persyaratan administratif yang diperlukan.

Atas perhatian dan kerjasama yang baik, kami ucapkan terimaksih.

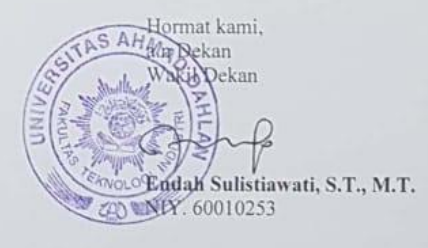

Surat Rekomendasi

Lampiran 5. Surat Rekomendasi Melaksanakan Kerja Praktek

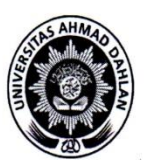

## UNIVERSITAS AHMAD DAHLAN **FAKULTAS TEKNOLOGI INDUSTRI**

Jl. Prof. Dr. Soepomo, Janturan, Yogyakarta Telp (0274) 379418, 381523

### **REKOMENDASI MELAKSANAKAN KERJA PRAKTEK**

Ketua Program Studi Teknik Informatika, Fakultas Teknologi Industri, menerangkan bahwa mahasiswa tersebut di bawah ini sudah dapat melaksanakan Kerja Praktek

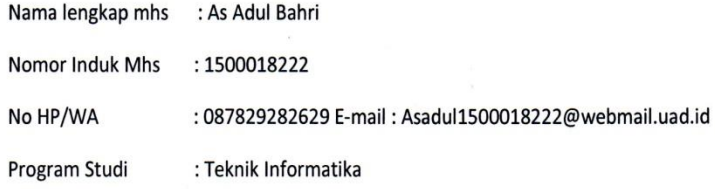

Nama Instansi : TK 'Aisyiyah Bustanul Athfal'

Alamat lengkap dan jelas : Jalan Prof Dr. Supomo Gang Taruna No. 522C Janturan Yogyakarta

Demikian harap maklum, kepada Ketua Tata Usaha Fakultas Teknologi Industri, mohon dibuatkan surat pengantar

Mengetahui, Dosen Wali,

Dosen Pembimbing,

mm

Adhi Prahara, S.Si., M.Cs.

 $16$ 'G

Rusydi Umar, M.T., Ph.D.

Yogyakarta, ...... ......................... Koordinator KP Teknik Informatika, Taufiq Ismail, S.T., M.Cs. Nuril Anwar, S.T., M. KOM.

#### Surat Keterangan Telah Menyelesaikan KP

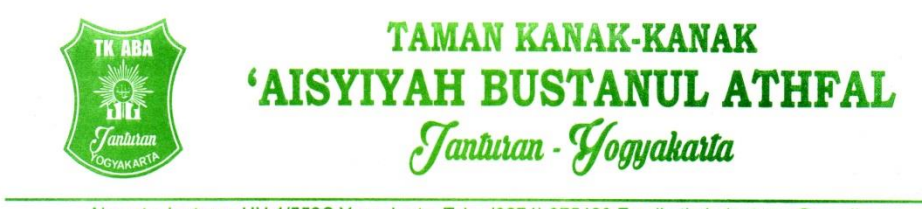

Alamat : Janturan UH 4/552C Yogyakarta Telp. (0274) 375420 Email : tkabajanturan@gmail.com

#### **SURAT KETERANGAN**

Nomer: 47/ABA JNT/XII/2018

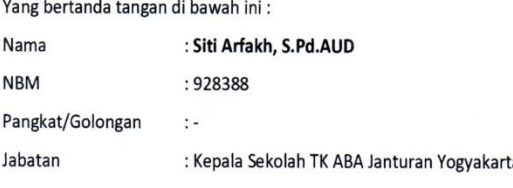

Dengan ini menerangkan bahwa:

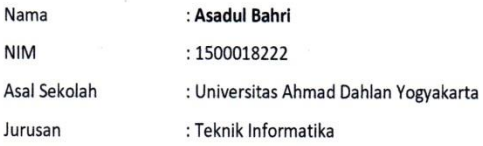

Bahwa yang bersangkutan telah melaksanakan kegiatan Praktek Kerja di TK ABA Janturan Yogyakarta dari tanggal 15 September s/d 29 November 2018. Selama praktek di TK ABA Janturan Yogyakarta yang bersangkutan telah berhasil membuat Pelatihan Media Pembelajaran untuk guru-guru, yang program pelatihan tersebut sangat membantu untuk pengembangan proses belajar mengajar yang lebih menarik.

Demikian surat keterangan ini diberikan untuk dapat dipergunakan sebagaimana mestinya.

Janturan, 5 Desember 2018

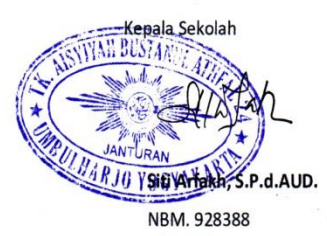

### Logbook

# LOG BOOK KERJA PRAKTEKMAHASISWA<br>PROGRAM STUDI TEKNIK INFORMATIKA, UAD T.A. /<br>(WAJIB DIISI MINGGUAN DAN MASUK DALAM PENILAIAN)

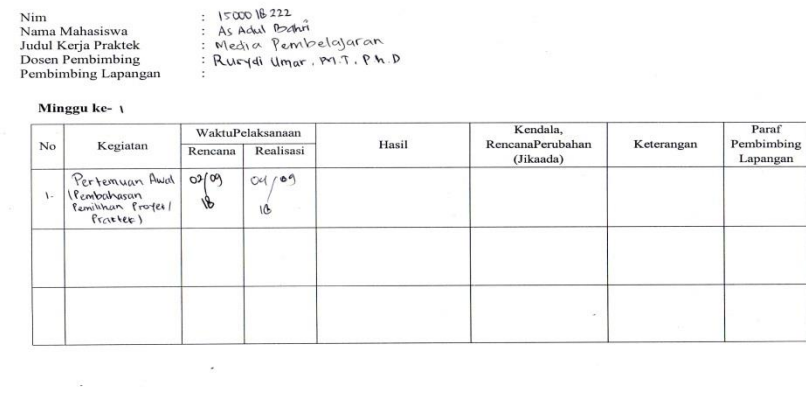

#### Minggu ke-

 $\frac{1}{\sqrt{2}}$ 

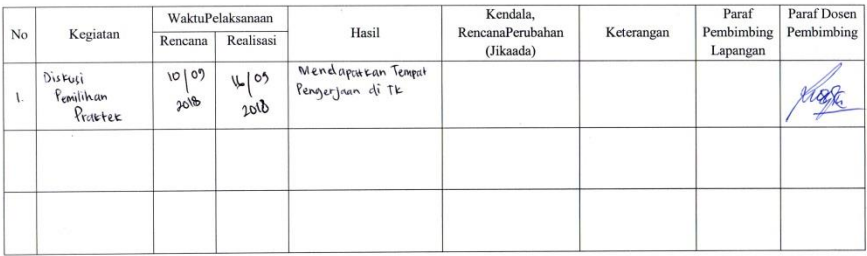

#### Minggu ke-

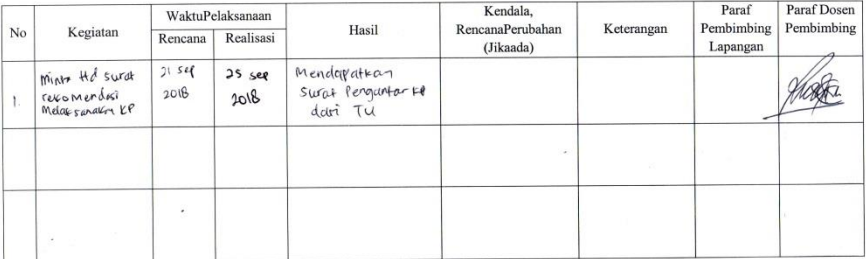

Paraf Dosen<br>Pembimbing

Kuste

#### Minggu ke-

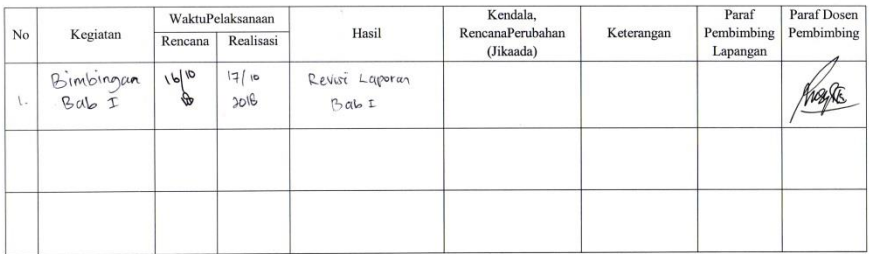

#### Minggu ke-

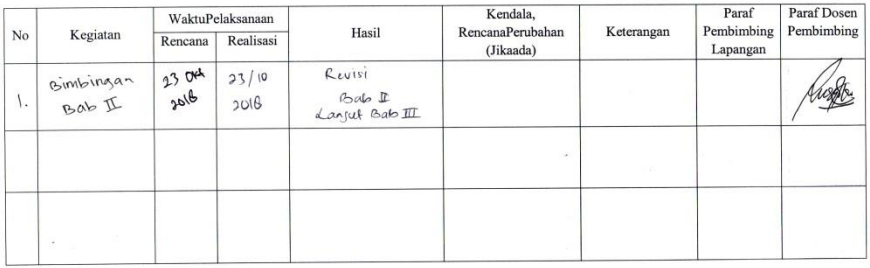

#### Minggu ke-

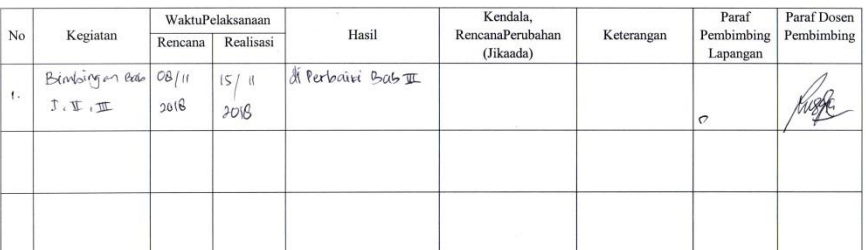

#### Minggu ke-

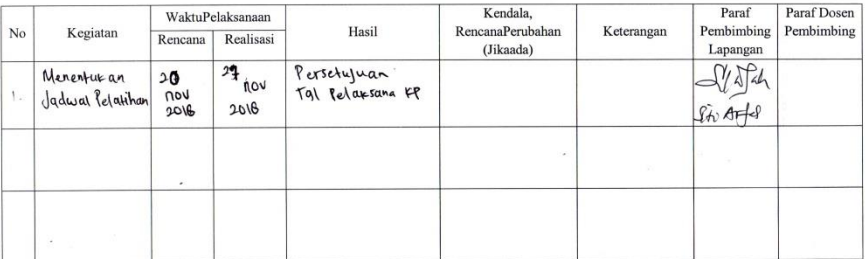

#### Minggu ke-

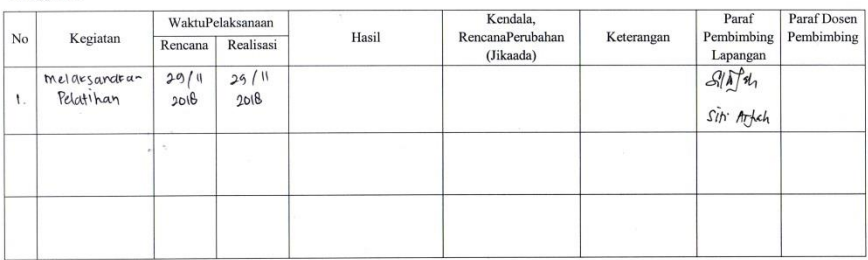

#### Minggu ke-

 $\hat{\mathbf{z}}$ 

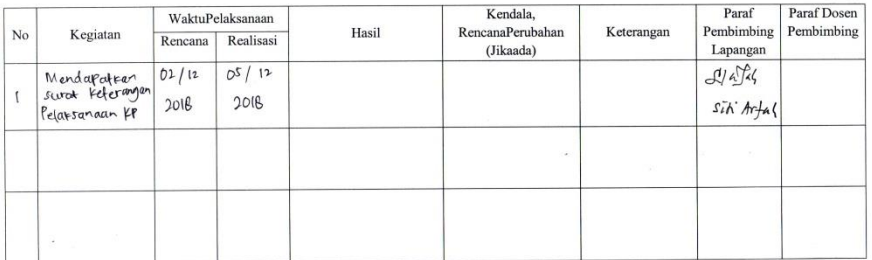

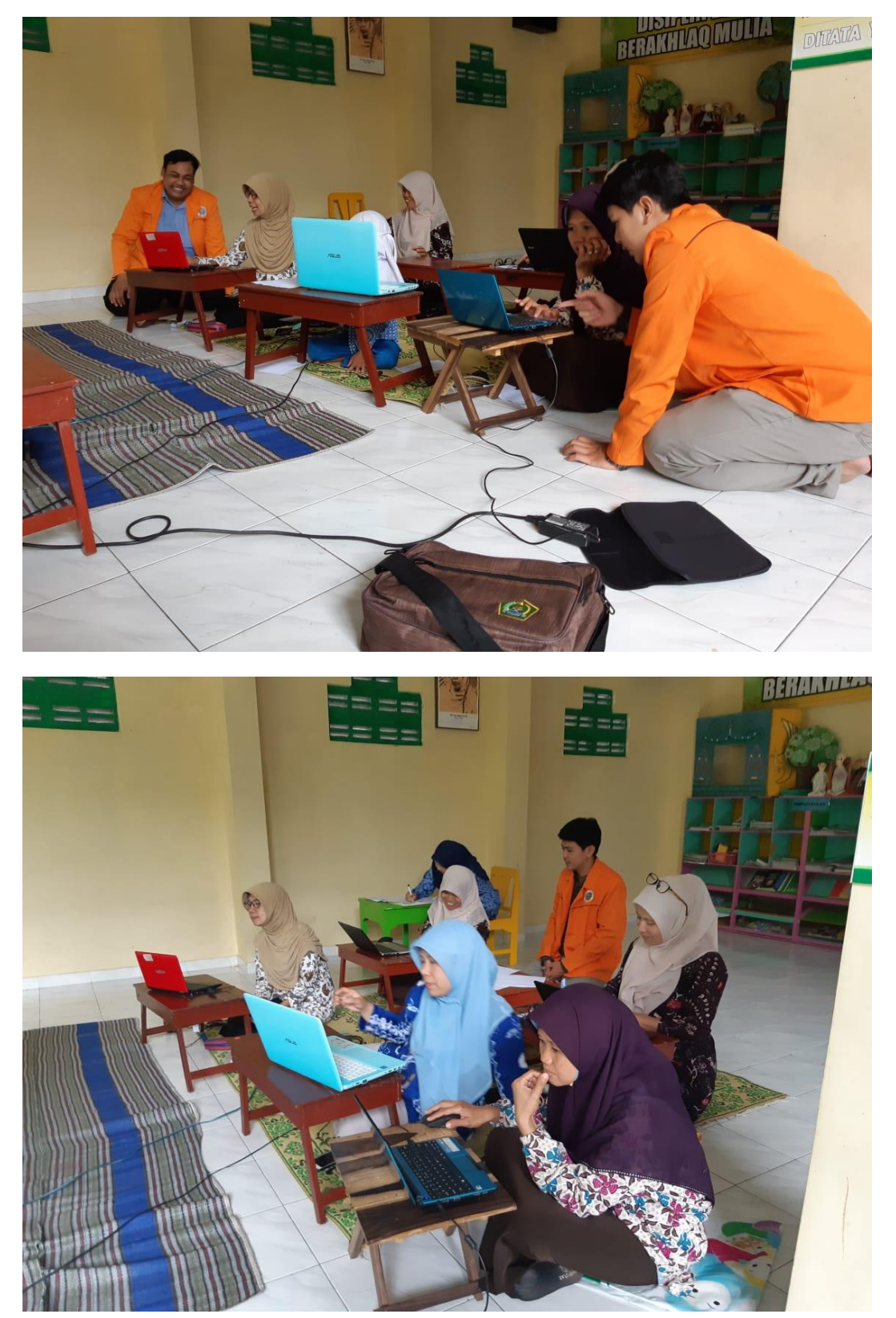

Dokumentasi Kegiatan Kerja Praktek

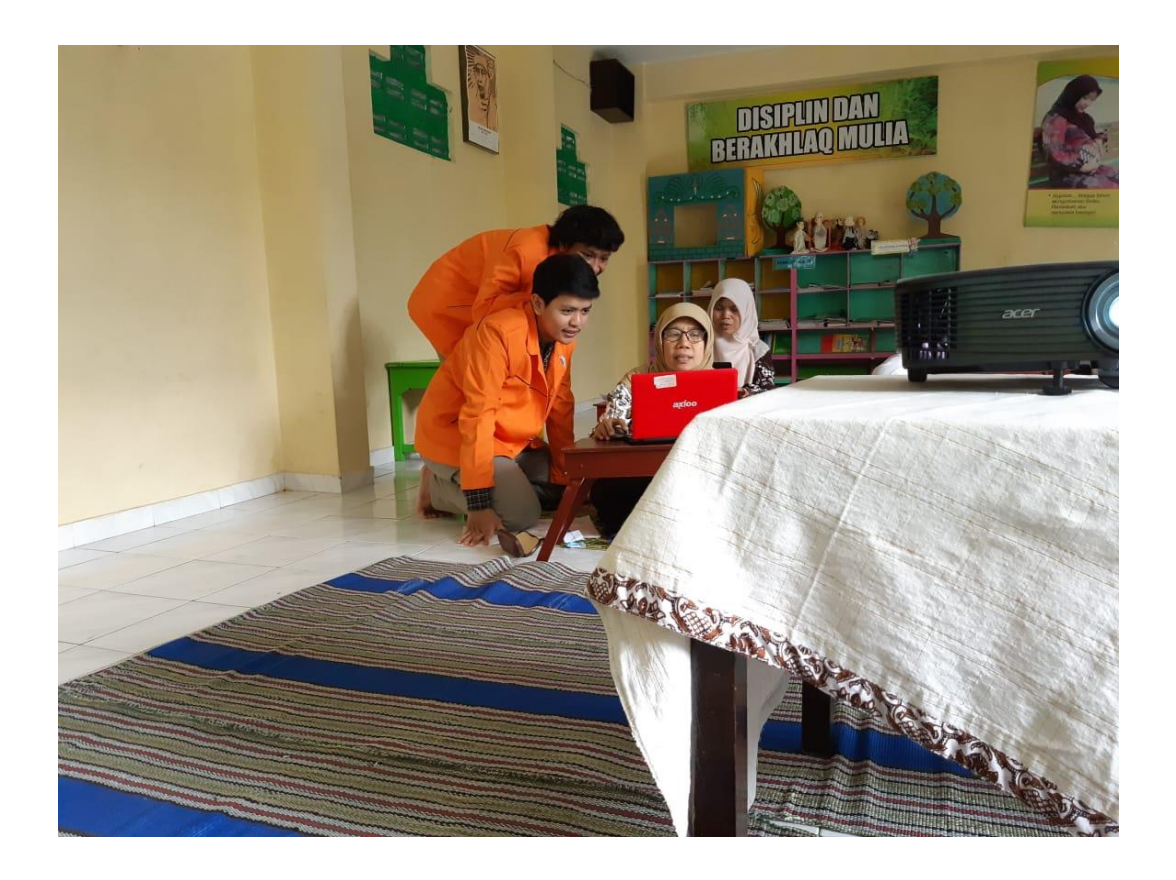